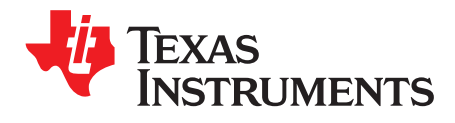

# *Bootloader (BSL) Scripter*

The BSL Scripter is a command line tool to communicate with the bootloader (BSL) on an MSP430™ or SimpleLink™ MSP432™ microcontroller.

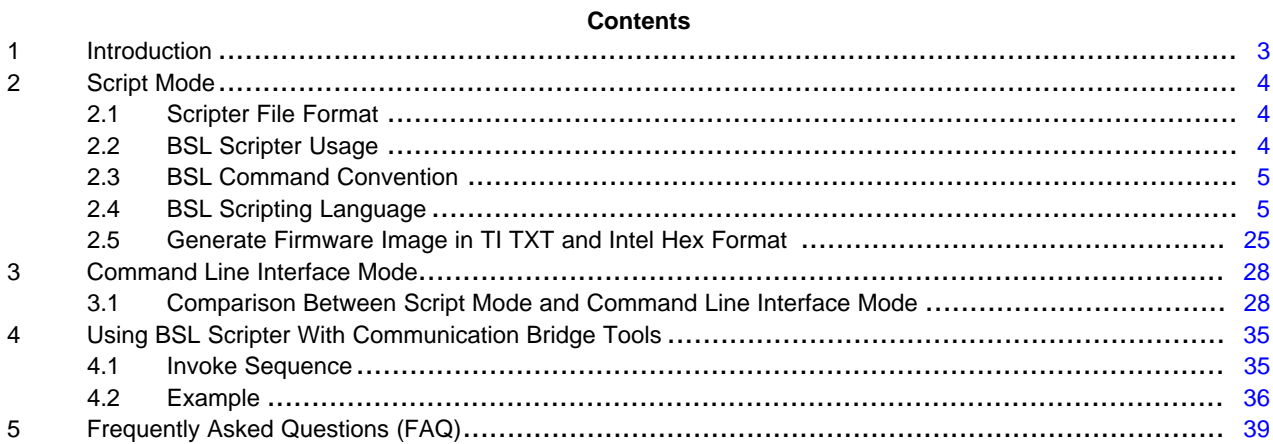

#### **List of Figures**

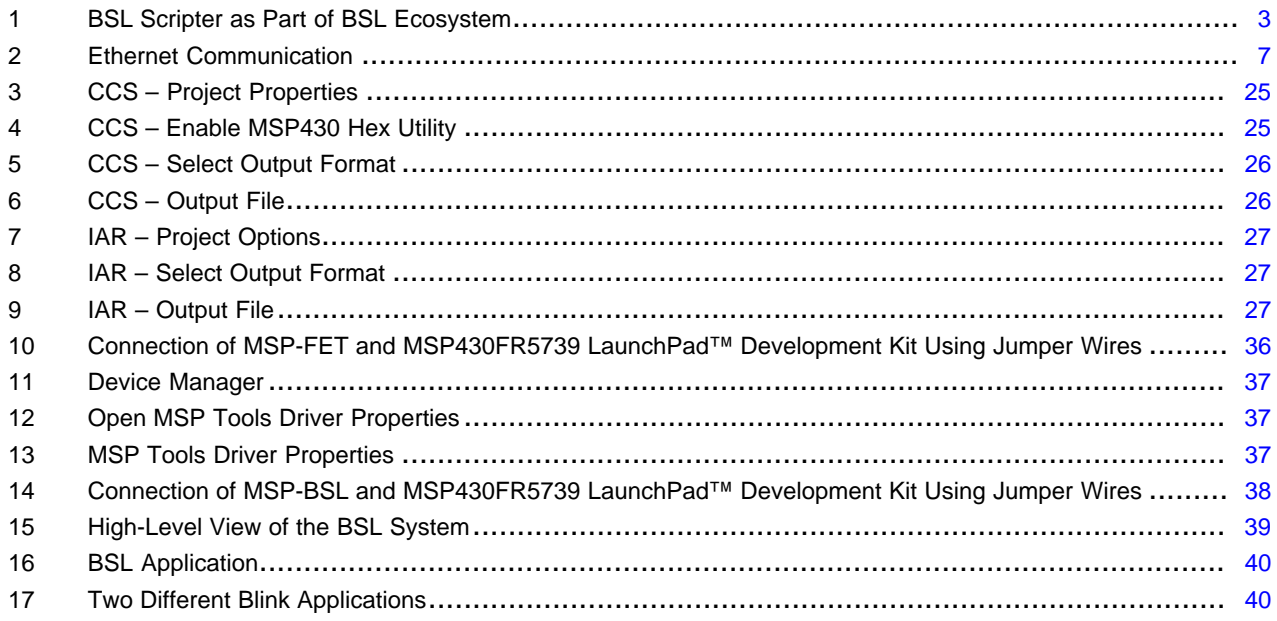

#### **List of Tables**

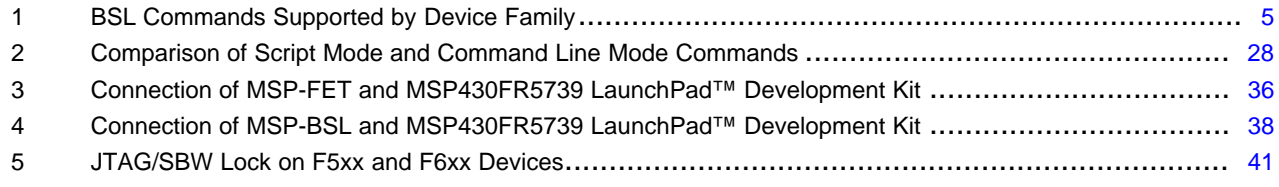

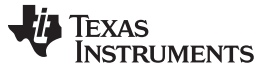

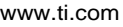

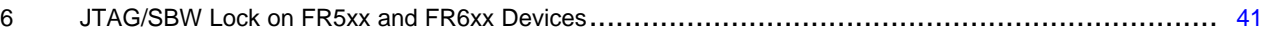

# **Trademarks**

MSP430, SimpleLink, MSP432, LaunchPad, Code Composer Studio are trademarks of Texas Instruments. OS X is a registered trademark of Apple Inc.

Ubuntu is a registered trademark of Canonical Limited.

IAR Embedded Workbench is a registered trademark of IAR Systems.

Linux is a registered trademark of Linus Torvalds.

Windows is a registered trademark of Microsoft Corporation.

All other trademarks are the property of their respective owners.

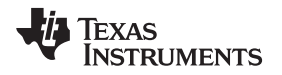

#### <span id="page-2-0"></span>**1 Introduction**

The BSL Scripter is a command line tool to communicate with the bootloader (BSL) on an MSP430 or MSP432 microcontroller. By using BSL-Scripter, the user can communicate with the BSL application that is programmed on the MSP430 or MSP432 target device to program the memory or update the firmware. As shown in [Figure](#page-2-1) 1, the BSL Scripter is a PC host programmer that transforms a firmware image into a certain package and deploys it to the communication bridge, which then programs the MSP target device memory.

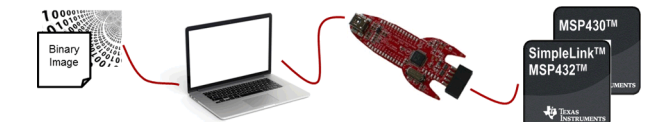

**Figure 1. BSL Scripter as Part of BSL Ecosystem**

<span id="page-2-1"></span>For a more detailed overview of the MSP BSL Ecosystem, see these online videos training provided by TI:

- MSP BSL [overview](https://training.ti.com/msp-bootloader-bsl-overview)
- MSP BSL [options](https://training.ti.com/msp-bootloader-bsl-options)

<span id="page-2-2"></span>The BSL Scripter [package](http://software-dl.ti.com/msp430/msp430_public_sw/mcu/msp430/MSPBSL_Scripter/latest/index_FDS.html) provides the BSL Scripter application for Windows® (starting from Windows 7), Ubuntu® 32 bit, Ubuntu 64 bit (starting from Ubuntu 14), and OS X® (starting from OS X 10.9) operating systems. The source code is also provided for custom development by the user, if required. Example cases for the different families that the BSL-Scripter supports are also provided to show how to use the BSL Scripter.

The latest release of BSL Scripter supports:

- MSP430 flash family: MSP430F5xx and MSP430F6xx devices
- MSP430F543x family: MSP430F543x devices
- MSP430 FRAM family: MSP430FRxx devices
- Crypto-Bootloader (Crypto-BSL) (see *[Crypto-Bootloader](http://www.ti.com/lit/pdf/SLAU657) (CryptoBSL) for MSP430FR59xx and [MSP430FR69xx](http://www.ti.com/lit/pdf/SLAU657) MCUs*)
- MSP432 family: MSP432P4xx and MSP432E4 devices

The BSL-Scripter version 3.0.0 and higher is tested using the following communication bridges:

- MSP-BSL Rocket (see *MSP-BSL Bootloader (BSL) [Programmer](http://www.ti.com/lit/pdf/SLAU573) for MSP430 and MSP432 MCUs*)
- MSP-FET (see *MSP [Debuggers](http://www.ti.com/lit/pdf/SLAU647)*)
- UART BSL interface on MSP430 LaunchPad™ development kits (see *[LaunchPad-Based](http://www.ti.com/lit/pdf/SLAA535) MSP430 UART BSL [Interface](http://www.ti.com/lit/pdf/SLAA535)*)
- XDS110 backchannel UART on the [MSP432P401R](http://www.ti.com/tool/msp-exp432p401r) LaunchPad development kit

The BSL Scripter also supports the communication with USB BSL on MSP430 flash devices (F5xx and F6xx).

The application serves as a device programmer, a starting point for a custom BSL application (source code is included), and as a reference on how to use the BSL protocol (sent and received data can be observed when using the verbose mode).

Starting with BSL Scripter version 3.2.0, the BSL Scripter supports commands from a script file and also a command line interface.

**NOTE:** The BSL Scripter does not support the BSL of the MSP430 1xx, 2xx, and 4xx device families. To communicate with these devices, use the BSLDEMO2.exe command line tool found in the Deprecated folder.

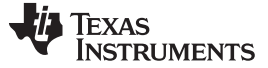

# <span id="page-3-0"></span>**2 Script Mode**

# <span id="page-3-1"></span>*2.1 Scripter File Format*

The script file is a ASCII text file. The BSL Scripter reads this text file to parse the BSL commands. Each line must contain a single BSL command with no preceding spaces. Empty lines are allowed. Some commands may have optional parameters and some may have mandatory parameters. See [Section](#page-4-1) 2.4 for details on the BSL scripting language. In the description of each command, parameters that are shown in curly brackets must be substituted by the corresponding value. Lines in the script file can be commented out using C-style '//' as the first two characters on the line.

# <span id="page-3-2"></span>*2.2 BSL Scripter Usage*

The BSL Scripter can be started from the command line by typing the application name then typing the name of the script file to read. The folder of the script file is specified relative to the BSL-Scripter.exe folder.

Folder paths can be specified by any of these four methods:

- Same folder: The file to read is in the same folder as the script file
- Subfolder: The file to read is in a folder one or more levels down relative to the folder of the script file
- Up folder: The file to write is in a folder one or more levels up relative to the folder of the script file
- Absolute folder: The file to read is in a folder that is specified by an absolute path

If the script file.txt is not specified, the program prompts for the file name.

# **Examples (Windows)**

```
• Same folder
```

```
BSL-Scripter.exe .\script_file.txt
```

```
BSL-Scripter.exe script_file.txt
```
• Subfolder

BSL-Scripter.exe SubFolder\script\_file.txt

• Up folder

BSL-Scripter.exe ..\script\_file.txt

• Absolute folder

BSL-Scripter.exe C:\Data\ScriptFolder\script\_file.txt

# **Examples (Linux® and OS X)**

Same folder

./BSL-Scripter.exe script\_file.txt

• Subfolder

./BSL-Scripter.exe SubFolder/script\_file.txt

• Up folder

```
./BSL-Scripter.exe ../script_file.txt
```
• Absolute folder

./BSL-Scripter /home/Document/ScriptFolder/script\_file.txt

[www.ti.com](http://www.ti.com) *Script Mode*

# <span id="page-4-0"></span>*2.3 BSL Command Convention*

The BSL command format is:

<Command\_Name> <Parameter\_1> <Parameter\_2> ...

There are two types of parameter, the mandatory and the optional parameters. In this user's guide, the mandatory parameters is written in bold font and optional parameters is written with italic font.

<Command\_Name> {**Parameter\_1**} {Parameter\_2}

#### **Example**

MODE {*CRYPTO*} {**FAMILY**} {**PROTOCOL**} {*BAUDRATE*} {**COM**} {*PARITY*}

# <span id="page-4-1"></span>*2.4 BSL Scripting Language*

Different device families support different commands. [Table](#page-4-2) 1 lists the commands supported by each device family. See the following sections for a description of each command.

<span id="page-4-2"></span>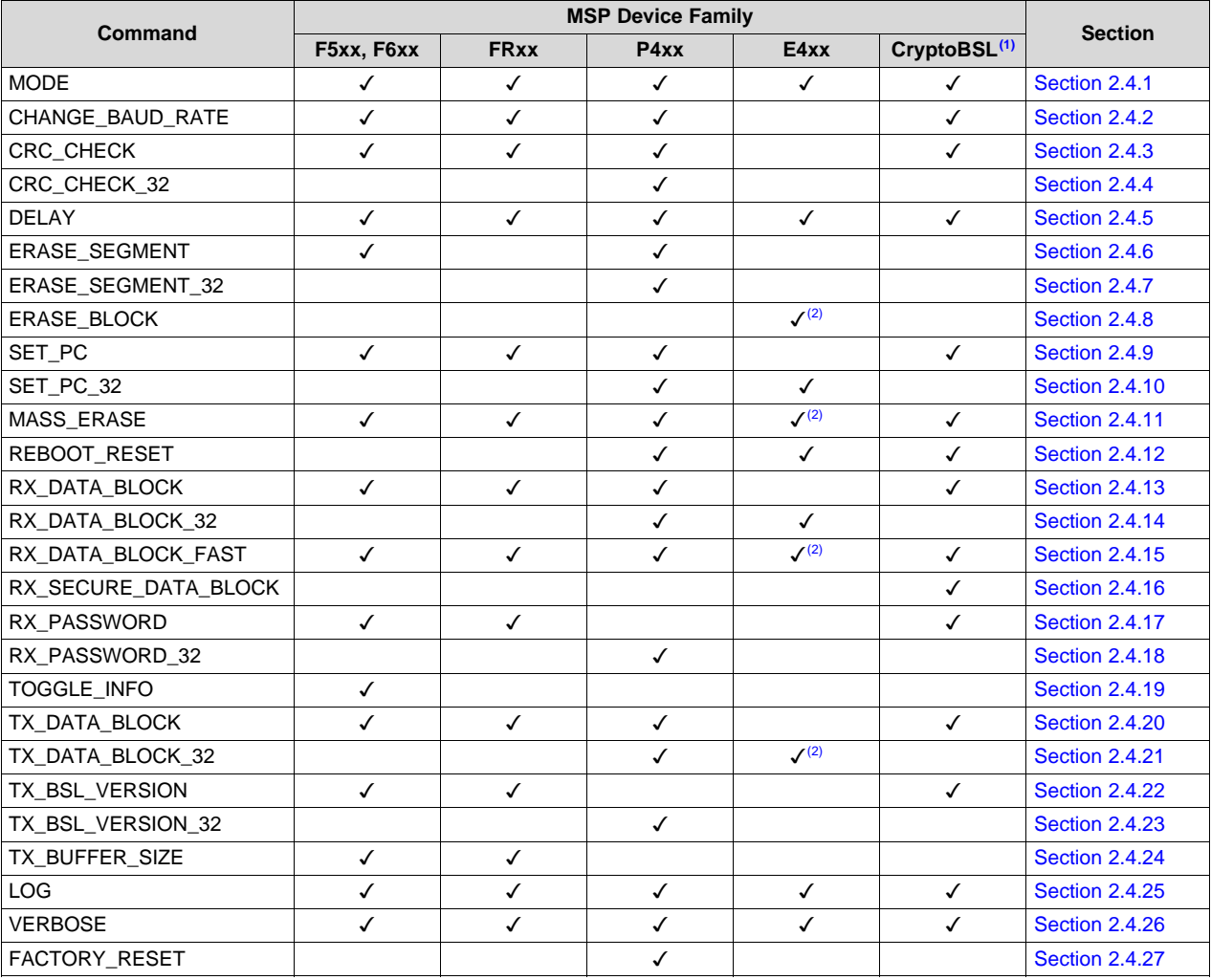

#### **Table 1. BSL Commands Supported by Device Family**

(1) The CryptoBSL is a custom bootloader application for MSP430FR59xx and MSP430FR69xx devices. For more information, see *[Crypto-Bootloader](http://www.ti.com/lit/pdf/SLAU657) (CryptoBSL) for MSP430FR59xx and MSP430FR69xx MCUs*.

 $(2)$  This command is only supported by MSP432E4 devices with USB DFU communication.

# <span id="page-5-0"></span>**2.4.1 MODE**

#### **Command**

Minimum configuration for serial (UART, I <sup>2</sup>C, and SPI) bootloader: MODE {*CRYPTO*} {**FAMILY**} {**PROTOCOL**} {**COM**}

Other properties for serial bootloader: {*BAUDRATE*} {*PARITY*} {*DISABLE\_AUTO\_BAUD*} {*I2CAddr=<0xslaveAddr>*}

Minimum configuration for Ethernet bootloader:

### MODE {**FAMILY**} {**PROTOCOL**} {**MAC=<macAddr>**} {**IPClient=<ipAddr>**} {**IPServer=<ipAddr>**}

#### **Description**

Initializes the selected communication channel for a BSL session and invokes the BSL. This command also tells the PC application which communication protocol to use. If an MSP432Pxx device is used, the initial UART baud rate can be specified. For all other devices, use the CHANGE BAUD RATE command to select a different UART baud rate.

#### **Parameters**

#### CRYPTO*[optional]*

This new feature is added to support communication with CryptoBSL devices.

FAMILY *[mandatory]*

• 543x family or msp430f543x: Indicates communication with one of the following devices: MSP430F5418, MSP430F5419, MSP430F5435, MSP430F5436, MSP430F5437, MSP430F5438

**NOTE:** 54xxA devices are included in the '5xx' family.

- 5xx or msp430f5xx: Indicates communication with all other 5xx devices
- 6xx or msp430f6xx: Identical to '5xx' and can be used interchangeably
- FRxx or msp430frxx: Indicates communication with FRAM devices
- P4xx or msp432p4xx: Indicates communication with MSP432P4xx devices
- E4xx or msp432e4xx: Indicates communication with MSP432E4 devices

#### PROTOCOL *[mandatory]*

- UART: standard communication on most MSP430 devices, default baud rate: 9600 baud
- I <sup>2</sup>C: default baud rate: 100000 bit/s
- SPI: default baud rate: 125000 Hz
- USB
- Ethernet

BAUDRATE *[optional]*

• UART *[optional, MSP432P4xx and MSP432E4 only]*

- 9600
- 19200
- 38400
- 57600
- 115200
- $l^2C$ 
	- 100000
	- 400000

Texas **STRUMENTS** 

- SPI
	- 125000
	- 250000
	- 500000
	- 1000000

#### COM *[mandatory]*

• COM{x}: Indicates the PC COM port to use (for example, COM42)

#### PARITY *[optional]*

This mode selects the parity of UART communication. The default setting in the BSL Scripter is without parity. When the PARITY is set in the MODE command, the BSL Scripter runs the UART communication with even-parity format. Most of the BSL devices communicate with the even-parity format. Only the E4xx family BSL communicates with the no-parity format.

With the presence of MSP-BSL (Rocket) or MSP-FET, the even-parity format is generated by these bridge devices. When using the MSP432 LaunchPad development kit that has a backchannel UART as communication bridge, the even-parity should be generated by the Scripter. BSL Scripter v3.1.0.x does not support communication with MSP430 BSL devices without an MSP-BSL (Rocket) or MSP-FET.

#### Ethernet Configuration

BSL Scripter starts from version 3.3.0 support the Ethernet communication for MSP432E4 family. The protocol follows the Bootstrap Protocol (BOOTP) with Trivial File Transfer Protocol (TFTP) data transmission format.

The mandatory parameters are the MAC address of BSL target and IP Client Address that will be assigned into BSL target. If the PC has more than one local IP address (for example, having eth0 and wlan0 at the same time), the IP Server parameter could be configured to give specific local IP address that will be used as the host local IP address.

[Figure](#page-6-0) 2 shows the communication between host and the BSL target.

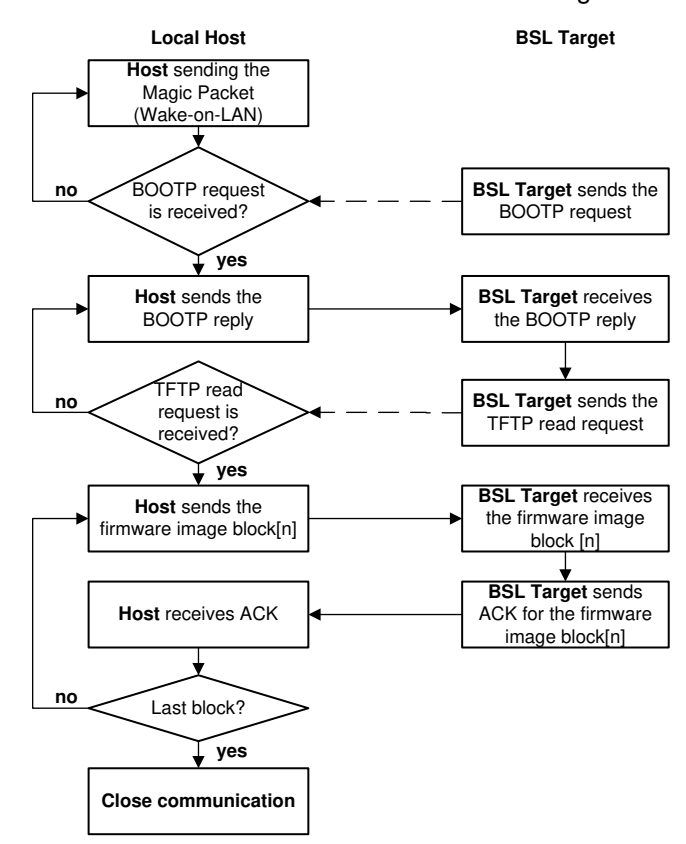

<span id="page-6-0"></span>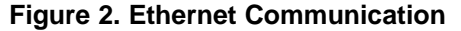

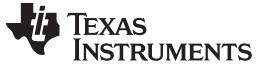

#### **Examples (Windows)**

```
MODE 543x_family COM42
MODE msp430f543x COM42
MODE 5xx UART COM42
MODE msp430f5xx UART COM42
MODE 5xx USB
MODE msp430f5xx USB MODE FRxx I2C COM42
MODE msp430frxx I2C COM42
MODE P4xx SPI 250000 COM42
MODE msp432p4xx SPI 250000 COM42
MODE P4xx UART 115200 COM42
MODE msp432p4xx UART 115200 COM42
MODE Crypto FRxx UART COM15
MODE E4xx Ethernet MAC=08:00:28:5a:8b:7f IPClient=137.167.191.147
IPServer=137.167.191.146
```
The Scripter supports upper and lower case alphabets. Use the proper serial port name in Linux and OS X.

#### **Examples (Linux and OS X)**

MODE 543x\_family /dev/ttyACM0 MODE msp430f543x /dev/ttyACM0 MODE P4xx I2C 100000 /dev/tty.usbmodem1451 MODE Crypto FRxx UART 9600 /dev/tty.usbmodem1451 MODE E4xx Ethernet MAC=08:00:28:5a:8b:7f IPClient=137.167.191.147 IPServer=137.167.191.146

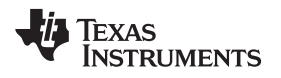

# <span id="page-8-0"></span>**2.4.2 CHANGE\_BAUD\_RATE**

# **Command**

CHANGE\_BAUD\_RATE {**SPEED**}

# **Description**

Changes the baud rate of the UART communication.

# **Parameters**

SPEED *[mandatory]*

Specifies a new baud rate, from one of the following values.

- UART
	- 9600
	- 19200
	- 38400
	- 57600
	- 115200
- $I^2C$ 
	- 100000
	- 400000
- SPI
	- 125000
	- 250000
	- 500000
	- 1000000
- **NOTE:** See the individual BSL descriptions in the device family user guides for information on supported baud rates and protocols.

#### **Examples**

CHANGE\_BAUD\_RATE 115200 CHANGE\_BAUD\_RATE 9600

#### <span id="page-9-0"></span>**2.4.3 CRC\_CHECK**

#### **Command**

CRC\_CHECK {**ADDRESS**} {**LENGTH**} {*EXPECTED*}

#### **Description**

Performs a CRC starting at the given address over the number of bytes given by length. This command can either output the result of the CRC operation or compare the result to a supplied value and report whether there is a match or mismatch.

#### **Parameters**

ADDRESS [*mandatory]*

The start address for the CRC (hex format)

LENGTH *[mandatory]*

The number of bytes to include in the CRC (hex format)

EXPECTED *[optional]*

The expected value to verify the CRC result against

#### **Examples**

CRC\_CHECK 0x8000 0x1000 0xCFB8 CRC\_CHECK 0x8000 0x10

# <span id="page-9-1"></span>**2.4.4 CRC\_CHECK\_32**

#### **Command**

CRC\_CHECK\_32 {**ADDRESS**} {**LENGTH**} {*EXPECTED*}

#### **Description**

Identical to CRC\_CHECK except that the memory is 32-byte addressed. This command supports MSP432P4xx devices only.

#### **Parameters**

ADDRESS [*mandatory]* The start address for the CRC (hex format)

LENGTH *[mandatory]*

The number of bytes to include in the CRC (hex format)

#### EXPECTED *[optional]*

The expected value to verify the CRC result

#### **Examples**

CRC\_CHECK\_32 0x8000 0x1000 0xCFB8 CRC\_CHECK\_32 0x12345678 0x1010 0xFF31

# <span id="page-10-0"></span>**2.4.5 DELAY**

# **Command**

DELAY {**MS**}

# **Description**

Delay for the specified number of milliseconds.

### **Parameters**

MS *[mandatory]*

The number of milliseconds to wait before proceeding

# **Examples**

DELAY 1000

# <span id="page-10-1"></span>**2.4.6 ERASE\_SEGMENT**

# **Command**

ERASE\_SEGMENT {**ADDRESS**}

#### **Description**

Causes the BSL to erase the segment containing the supplied address.

# **Parameters**

# ADDRESS *[mandatory]*

An address in hex format within MSP430 or MSP432 flash. The segment that contains this address is erased.

#### **Examples**

ERASE\_SEGMENT 0x10000 ERASE\_SEGMENT 0x8000

# <span id="page-10-2"></span>**2.4.7 ERASE\_SEGMENT\_32**

### **Command**

ERASE\_SEGMENT\_32 {**ADDRESS**}

#### **Description**

Identical to ERASE\_SEGMENT except that the memory is 32-byte addressed. This command supports only MSP432 MCUs.

#### **Parameters**

# ADDRESS *[mandatory]*

An address in hex format within MSP432 flash. The segment that contains this address is erased.

#### **Examples**

ERASE\_SEGMENT\_32 0x10000 ERASE\_SEGMENT\_32 0x8000

#### <span id="page-11-0"></span>**2.4.8 ERASE\_BLOCK**

#### **Command**

ERASE\_BLOCK {**ADDRESS**} {**NUMBER\_OF\_BLOCKS**}

#### **Description**

Similar functionality to ERASE\_SEGMENT\_32, but the parameter of number of blocks (segments) must be given. This command is supported by MSP432E4 MCUs with USB protocol.

#### **Parameters**

#### ADDRESS *[mandatory]*

An address in hex format within MSP432E4 main memory flash. BSL Scripter divides the memory by 1024 bytes for the block address alignment.

#### NUMBER\_OF\_BLOCKS *[mandatory]*

The number in hex format of flash blocks to erase. In MSP432E4 MCUs, each flash block is 16KB.

#### **Examples**

ERASE\_BLOCK 0x4000 0x1

# <span id="page-11-1"></span>**2.4.9 SET\_PC**

# **Command**

#### SET\_PC {**ADDRESS**}

#### **Description**

Sets the program counter to the given address and starts program execution at that address.

**NOTE:** SET\_PC performs a function call to this address, so it can be returned form the call through a BSL action function.

#### **Parameters**

#### ADDRESS *[mandatory]*

The address to which the Program Counter of the MSP430 or MSP432 MCU is set.

#### **Examples**

SET\_PC 0x2504

#### <span id="page-11-2"></span>**2.4.10 SET\_PC\_32**

#### **Command**

SET\_PC\_32 {**ADDRESS**}

#### **Description**

Identical to SET\_PC except that the address is 32-byte addressed. This command supports only MSP432 MCUs.

# **Parameters**

ADDRESS *[mandatory]*

The address to which the Program Counter of the MSP432 MCU is set.

#### **Examples**

SET\_PC\_32 0x1FF16540

# <span id="page-12-0"></span>**2.4.11 MASS\_ERASE**

#### **Command**

MASS\_ERASE

#### **Description**

Performs a mass erase.

**NOTE:** For MSP430 flash and MSP432P4 devices, this command erases only the main memory of the device, not the information memory. To erase the information memory, use the [ERASE\\_SEGMENT](#page-10-1) or [ERASE\\_SEGMENT\\_32](#page-10-2) command.

#### **Parameters**

None

# **Examples**

MASS\_ERASE

#### <span id="page-12-1"></span>**2.4.12 REBOOT\_RESET**

#### **Command**

REBOOT\_RESET

#### **Description**

Performs a reboot reset. This command is supported by MSP432 MCUs and the Crypto-Bootloader.

#### **Parameters**

None

#### **Examples**

REBOOT\_RESET

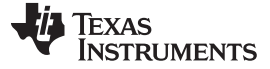

#### <span id="page-13-0"></span>**2.4.13 RX\_DATA\_BLOCK**

#### **Command**

RX\_DATA\_BLOCK {**FILENAME**}

#### **Description**

Reads the supplied TI TXT file or Intel Hex file, and downloads all data contained in this file to the MSP430 or MSP432 MCU.

**NOTE:** The memory writing is applicable only for flash and FRAM main and information memory sections. For flash memory, erase the memory before writing if the memory was already programmed. Writing to ROM is not supported.

#### **Parameters**

#### FILENAME *[mandatory]*

The name of the TI TXT or Intel Hex file to read. The path of the file to read is relative to the location of the script file:

- Same folder: The file to read is in the same folder as the main script file
- Subfolder: The file to read is in a folder one or more levels down relative to the folder that contains the script file
- Up folder: The file to read is in a folder one or more levels up relative to the folder that contains the script file
- Absolute folder: The file to read is in a folder that is specified by an absolute path

# **Example (Windows)**

• Same folder

RX\_DATA\_BLOCK Big\_File.txt RX\_DATA\_BLOCK .\Big\_File.txt

- Subfolder
	- RX\_DATA\_BLOCK SubFolder\Big\_File.txt
- Up folder RX\_DATA\_BLOCK ..\Big\_File.txt
- Absolute folder RX\_DATA\_BLOCK C:\Data\ScriptFolder\Big\_File.txt

# **Example (Linux or OS X)**

• Same folder

RX\_DATA\_BLOCK Big\_File.txt

- Subfolder RX\_DATA\_BLOCK SubFolder/Big\_File.txt
- 
- Up folder

RX\_DATA\_BLOCK ../Big\_File.txt

• Absolute folder

RX\_DATA\_BLOCK /home/Data/ScriptFolder/Big\_File.txt

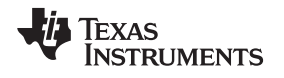

[www.ti.com](http://www.ti.com) *Script Mode*

#### <span id="page-14-0"></span>**2.4.14 RX\_DATA\_BLOCK\_32**

#### **Command**

RX\_DATA\_BLOCK\_32 {**FILENAME**}

#### **Description**

Reads the supplied TI TXT file or Intel Hex file, and downloads all data contained in this file to the MSP432 MCU. The command supports full 32-bit address space and supports only MSP432 MCUs.

**NOTE:** The flash memory is not rewritable, so the firmware upgrade requires proper erase memory.

Specific for the MSP432E4 serial bootloader, the mechanism of sending the data is based on segment size. If the firmware image has several blocks in one specific segment, it is padded with 0xFFh to be one packet.

Specific for MSP432E4 Ethernet bootloader, the firmware image is transformed into one complete block of data padded with 0xFFh for any gap between addresses.

Writing ROM is not supported with the RX\_DATA\_BLOCK\_32 command.

#### **Parameters**

FILENAME *[mandatory]*

The name of the TI TXT or Intel Hex file to read. The path of the file to read is relative to the location of the script file:

- Same folder: The file to read is in the same folder as the main script file
- Subfolder: The file to read is in a folder one or more levels down relative to the folder that contains the script file
- Up folder: The file to read is in a folder one or more levels up relative to the folder that contains the script file
- Absolute folder: The file to read is in a folder that is specified by an absolute path

#### **Example (Windows)**

• Same folder

```
RX_DATA_BLOCK_32 Big_File.txt
RX_DATA_BLOCK_32 .\Big_File.txt
```
• Subfolder

RX\_DATA\_BLOCK\_32 SubFolder\Big\_File.txt

• Up folder

RX\_DATA\_BLOCK\_32 ..\Big\_File.txt

• Absolute folder

RX\_DATA\_BLOCK\_32 C:\Data\ScriptFolder\Big\_File.txt

# **Example (Linux or OS X)**

• Same folder

RX\_DATA\_BLOCK\_32 Big\_File.txt

• Subfolder

RX\_DATA\_BLOCK\_32 SubFolder/Big\_File.txt

- Up folder RX\_DATA\_BLOCK\_32 ../Big\_File.txt
- Absolute folder RX\_DATA\_BLOCK\_32 /home/Data/ScriptFolder/Big\_File.txt

#### <span id="page-15-0"></span>**2.4.15 RX\_DATA\_BLOCK\_FAST**

### **Command**

RX\_DATA\_BLOCK\_FAST {**FILENAME**}

#### **Description**

For MSP430 and MSP432P4 MCUs, the command is identical to RX\_DATA\_BLOCK except that no verification of programming is returned from the BSL. This is useful for USB programming only, and the BSL Scripter can only confirm that the file was sent. This command works only with 24-bit address space. For MSP432E4 MCUs, RX\_DATA\_BLOCK\_FAST is based on the USB DFU standard protocol. Therefore, the the MSP432E4 responds to data transmission from BSL Scripter with specific USB DFU success and error messages.

**NOTE:** This command supports writing only to flash and FRAM main and information memory sections. For flash memory, erase the memory before writing if the memory was already programmed. Writing to ROM is not supported.

#### **Parameters**

FILENAME *[mandatory]*

The name of the TI TXT or Intel Hex file to read. The path of the file to read is relative to the location of the script file:

- Same folder: The file to read is in the same folder as the main script file
- Subfolder: The file to read is in a folder one or more levels down relative to the folder that contains the script file
- Up folder: The file to read is in a folder one or more levels up relative to the folder that contains the script file
- Absolute folder: The file to read is in a folder that is specified by an absolute path

#### **Example (Windows)**

• Same folder

```
RX_DATA_BLOCK_FAST Big_File.txt
RX_DATA_BLOCK_FAST .\Big_File.txt
```
**Subfolder** 

RX\_DATA\_BLOCK\_FAST SubFolder\Big\_File.txt

• Up folder

RX\_DATA\_BLOCK\_FAST ..\Big\_File.txt

• Absolute folder

RX\_DATA\_BLOCK\_FAST C:\Data\ScriptFolder\Big\_File.txt

#### **Example (Linux or OS X)**

Same folder

RX DATA BLOCK FAST Big File.txt

- **Subfolder** RX\_DATA\_BLOCK\_FAST SubFolder/Big\_File.txt
- Up folder RX\_DATA\_BLOCK\_FAST ../Big\_File.txt
- Absolute folder RX\_DATA\_BLOCK\_FAST /home/Data/ScriptFolder/Big\_File.txt

# <span id="page-16-0"></span>**2.4.16 RX\_SECURE\_DATA\_BLOCK**

#### **Command**

RX\_SECURE\_DATA\_BLOCK {**FILENAME**}

#### **Description**

Identical to RX\_DATA\_BLOCK, the RX\_SECURE\_DATA\_BLOCK sends data to the device and receives back the verification of programming from the BSL. The difference from RX\_DATA\_BLOCK is that RX\_SECURE\_DATA\_BLOCK contains the encrypted data or encrypted keys.

For additional information regarding the generation of an encrypted image file, see *[Crypto-Bootloader](http://www.ti.com/lit/pdf/SLAU657) (CryptoBSL) for [MSP430FR59xx](http://www.ti.com/lit/pdf/SLAU657) and MSP430FR69xx MCUs*.

The BSL Scripter does not contain an encryption algorithm. It works as the transporter the encrypted data from PC to the CryptoBSL devices.

#### **Parameters**

FILENAME *[mandatory]*

The name of the encrypted TI TXT or Intel Hex file to read. The path of the file to read is relative to the location of the script file:

- Same folder: The file to read is in the same folder as the main script file.
- Subfolder: The file to read is in a folder one or more levels down relative to the folder that contains the script file.
- Up folder: The file to read is in a folder one or more levels up relative to the folder that contains the script file.
- Absolute folder: The file to read is in a folder that is specified by an absolute path.

#### **Example (Windows)**

• Same folder

RX\_SECURE\_DATA\_BLOCK Encrypted\_File.txt RX\_SECURE\_DATA\_BLOCK .\Encrypted\_File.txt

• Subfolder

RX SECURE DATA BLOCK SubFolder\Encrypted File.txt

• Up folder

RX\_SECURE\_DATA\_BLOCK ..\Encrypted\_File.txt

• Absolute folder

RX\_SECURE\_DATA\_BLOCK C:\Data\ScriptFolder\Encrypted\_File.txt

# **Example (Linux or OS X)**

Same folder

RX\_SECURE\_DATA\_BLOCK Encrypted\_File.txt

• Subfolder

RX\_SECURE\_DATA\_BLOCK SubFolder/Encrypted\_File.txt

- Up folder RX\_SECURE\_DATA\_BLOCK ../Encrypted\_File.txt
- Absolute folder

RX SECURE DATA BLOCK /home/Data/ScriptFolder/Encrypted File.txt

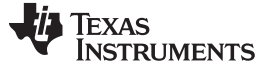

#### <span id="page-17-0"></span>**2.4.17 RX\_PASSWORD**

#### **Command**

RX\_PASSWORD {*FILENAME*}

#### **Description**

Reads the supplied TI TXT file or Intel Hex file, and submits this data to the BSL as a password to unlock the device if the password is correct. If the password is wrong, a mass erase is performed.

- **NOTE:** Although the same command is used to supply the password for the F543x family and other F5xx devices, the password file needs to be handled differently for these devices due to smaller password size in the F543x family. For details, see *MSP430 [Programming](http://www.ti.com/lit/pdf/SLAU319) With the [Bootloader](http://www.ti.com/lit/pdf/SLAU319) (BSL)*.
- **NOTE:** For USB BSL (on the device, not the full-featured RAM BSL for USB) without built in MASS\_ERASE command, this command can be used with an incorrect password to perform a mass erase.

#### **Parameters**

#### FILENAME *[optional]*

The name of the TI TXT or Intel Hex file to read. When the input file is not inserted, the default password will be used by the Scripter.

The path of the file to read is relative to the location of the script file:

- Same folder: The file to read is in the same folder as the main script file.
- Subfolder: The file to read is in a folder one or more levels down relative to the folder that contains the script file.
- Up folder: The file to read is in a folder one or more levels up relative to the folder that contains the script file.
- Absolute folder: The file to read is in a folder that is specified by an absolute path.

#### **Example (Windows)**

Same folder

RX\_PASSWORD app\_pass.txt RX\_PASSWORD .\app\_pass.txt

• Subfolder

RX\_PASSWORD SubFolder\app\_pass.txt

• Up folder

RX\_PASSWORD ..\app\_pass.txt

• Absolute folder

RX PASSWORD C:\Data\ScriptFolder\app pass.txt

#### **Example (Linux or OS X)**

• Same folder

RX\_PASSWORD app\_pass.txt

• Subfolder

RX\_PASSWORD SubFolder/app\_pass.txt

- Up folder RX\_PASSWORD ../app\_pass.txt
- Absolute folder RX\_PASSWORD /home/Data/ScriptFolder/app\_pass.txt

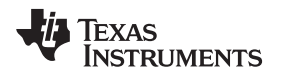

[www.ti.com](http://www.ti.com) *Script Mode*

#### <span id="page-18-0"></span>**2.4.18 RX\_PASSWORD\_32**

#### **Command**

RX\_PASSWORD\_32 {*FILENAME*}

#### **Description**

Identical to RX\_PASSWORD except that the default password has a length of 256 byte and can only be used for MSP432Pxx MCUs. The memory is 32-byte addressed. When the input file is not inserted, the default password will be used by the Scripter.

#### **Parameters**

FILENAME *[optional]*

The name of the TI TXT or Intel Hex file to read. The path of the file to read is relative to the location of the script file:

- Same folder: The file to read is in the same folder as the main script file.
- Subfolder: The file to read is in a folder one or more levels down relative to the folder that contains the script file.
- Up folder: The file to read is in a folder one or more levels up relative to the folder that contains the script file.
- Absolute folder: The file to read is in a folder that is specified by an absolute path.

# **Example (Windows)**

• Same folder

RX\_PASSWORD\_32 app\_pass.txt RX\_PASSWORD\_32 .\app\_pass.txt

• Subfolder

RX\_PASSWORD\_32 SubFolder\app\_pass.txt

- Up folder RX\_PASSWORD\_32 ..\app\_pass.txt
- Absolute folder RX\_PASSWORD\_32 C:\Data\ScriptFolder\app\_pass.txt

# **Example (Linux or OS X)**

- Same folder RX\_PASSWORD\_32 app\_pass.txt
- Subfolder RX\_PASSWORD\_32 SubFolder/app\_pass.txt
- Up folder RX\_PASSWORD\_32 ../app\_pass.txt
- Absolute folder RX\_PASSWORD\_32 /home/Data/ScriptFolder/app\_pass.txt

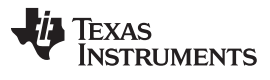

#### <span id="page-19-0"></span>**2.4.19 TOGGLE\_INFO**

#### **Command**

TOGGLE\_INFO

# **Description**

Toggles the INFO A lock to either protect or unlock the INFO A segment on MSP430F5xx and MSP430F6xx MCUs. For details on this lock, see the *MSP430x5xx and [MSP430x6xx](http://www.ti.com/lit/pdf/SLAU208) Family User's [Guide](http://www.ti.com/lit/pdf/SLAU208)*.

### **Parameters**

None

#### **Examples**

TOGGLE\_INFO

# <span id="page-20-0"></span>**2.4.20 TX\_DATA\_BLOCK**

### **Command**

TX\_DATA\_BLOCK {**ADDRESS**} {**LENGTH**} {**FILENAME**}

# **Description**

Reads a block of memory from the device and writes the data to the specified file in TI TXT or Intel Hex format.

# **Parameters**

# ADDRESS *[mandatory]*

The address at which the read should begin (hex format).

# LENGTH *[mandatory]*

The number of bytes to read (hex format).

# FILENAME *[mandatory]*

The name of the TI TXT or Intel Hex file to write. The path of the file is relative to the location of the script file:

- Same folder: The file to write is in the same folder as the main script file.
- Subfolder: The file to write is in a folder one or more levels down relative to the folder that contains the script file.
- Up folder: The file to write is in a folder one or more levels up relative to the folder that contains the script file.
- Absolute folder: The file to write is in a folder that is specified by an absolute path.

# **Example (Windows)**

• Same folder

TX\_DATA\_BLOCK 0x8000 0x1000 Data\_Read.txt TX\_DATA\_BLOCK 0x8000 0x1000 .\Data\_Read.txt

• Subfolder

TX\_DATA\_BLOCK 0x8000 0x1000 SubFolder\Data\_Read.txt

• Up folder

TX\_DATA\_BLOCK 0x8000 0x1000 ..\Data\_Read.txt

• Absolute folder

TX\_DATA\_BLOCK\_0x8000\_0x1000 C:\Data\ScriptFolder\Data\_Read.txt

# **Example (Linux or OS X)**

• Same folder

TX\_DATA\_BLOCK 0x8000 0x1000 Data\_Read.txt

• Subfolder

TX\_DATA\_BLOCK 0x8000 0x1000 SubFolder/Data\_Read.txt

• Up folder

TX\_DATA\_BLOCK 0x8000 0x1000../Data\_Read.txt

• Absolute folder

TX\_DATA\_BLOCK 0x8000 0x1000 /home/Data/ScriptFolder/Data\_Read.txt

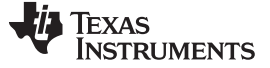

#### <span id="page-21-0"></span>**2.4.21 TX\_DATA\_BLOCK\_32**

#### **Command**

#### TX\_DATA\_BLOCK\_32 {**ADDRESS**} {**LENGTH**} {**FILENAME**}

#### **Description**

Identical to TX\_DATA\_BLOCK except that the memory is accessed by a 32-byte address. This command supports only MSP432P4 and MSP432E4 with USB DFU protocol.

**NOTE:** When the SPI communication is set to the highest speed of 1 MHz, there is a known issue due to a speed limitation in the serial library. To verify the memory, the application can use CRC\_CHECK\_32, or the application can use a lower speed to read the memory.

#### **Parameters**

#### ADDRESS *[mandatory]*

The address to start reading (hex format).

#### LENGTH *[mandatory]*

The number of bytes to read (hex format).

#### FILENAME *[mandatory]*

The name of the file to write. The path of the file is relative to the location of the script file:

- Same folder: The file to write is in the same folder as the main script file.
- Subfolder: The file to write is in a folder one or more levels down relative to the folder that contains the script file.
- Up folder: The file to write is in a folder one or more levels up relative to the folder that contains the script file.
- Absolute folder: The file to write is in a folder that is specified by an absolute path.

#### **Example (Windows)**

• Same folder

TX\_DATA\_BLOCK\_32 0x8000 0x1000 Data\_Read.txt TX\_DATA\_BLOCK\_32 0x8000 0x1000 .\Data\_Read.txt

• Subfolder

TX\_DATA\_BLOCK\_32 0x8000 0x1000 SubFolder\Data\_Read.txt

• Up folder

TX\_DATA\_BLOCK\_32 0x8000 0x1000 ..\Data\_Read.txt

• Absolute folder

TX\_DATA\_BLOCK\_32 0x8000 0x1000 C:\Data\ScriptFolder\Data\_Read.txt

#### **Example (Linux or OS X)**

• Same folder

TX\_DATA\_BLOCK\_32 0x8000 0x1000 Data\_Read.txt

• Subfolder

TX\_DATA\_BLOCK\_32 0x8000 0x1000 SubFolder/Data\_Read.txt

• Up folder

TX\_DATA\_BLOCK\_32 0x8000 0x1000../Data\_Read.txt

• Absolute folder TX\_DATA\_BLOCK\_32 0x8000 0x1000 /home/Data/ScriptFolder/Data\_Read.txt

#### <span id="page-22-0"></span>**2.4.22 TX\_BSL\_VERSION**

### **Command**

TX\_BSL\_VERSION

# **Description**

Returns the BSL version of the MSP430 device.

Vendor:[xx],CI:[xx],API:[xx],PI:[xx]

### **Parameters**

None

#### **Examples**

TX\_BSL\_VERSION

# <span id="page-22-1"></span>**2.4.23 TX\_BSL\_VERSION\_32**

# **Command**

TX\_BSL\_VERSION\_32

# **Description**

Returns the BSL version of the MSP432 device.

Vendor:[xxxx],CI:[xxxx],API:[xxxx],PI:[xxxx],BuildID:[xxxx]

# **Parameters**

None

# **Examples**

TX\_BSL\_VERSION\_32

# <span id="page-22-2"></span>**2.4.24 TX\_BUFFER\_SIZE**

# **Command**

TX\_BUFFER\_SIZE

# **Description**

Tells the BSL to transmit the number of bytes available in the BSL data buffer for sending or receiving BSL core data packets.

**NOTE:** This command is supported for only some devices in the flash family.

#### **Parameters**

None

# **Examples**

TX\_BUFFER\_SIZE

# <span id="page-23-0"></span>**2.4.25 LOG**

### **Command**

LOG

#### **Description**

In the beginning of the script, LOG can be called to generate a log file of the script execution. The LOG command must be used before the MODE command.

The format name of generated log file is: <script\_name>\_<data>\_<time>.log. The log is generated in the same directory as the script file.

# <span id="page-23-1"></span>**2.4.26 VERBOSE**

#### **Command**

**VERBOSE** 

#### **Description**

Causes the PC application to toggle output for all transmitted and received bytes on or off.

#### **Parameters**

None

#### **Examples**

VERBOSE

### <span id="page-23-2"></span>**2.4.27 FACTORY\_RESET**

#### **Command**

FACTORY\_RESET {PASSWORD\_0} {PASSWORD\_1} {PASSWORD\_2} {PASSWORD\_3}

#### **Description**

This command is applicable only for the MSP432 MCUs. It writes the flash-boot override mailbox to perform the factory reset with password. If no password was configured before, this command sets the password to the default value 0xFFFFFFFF. See the *Device Security* chapter in the *[MSP432P4xx](http://www.ti.com/lit/pdf/SLAU356) SimpleLink™ [Microcontrollers](http://www.ti.com/lit/pdf/SLAU356) Technical Reference Manual*. After the write to the flash-boot override mailbox, the BSL on the MSP432 MCU triggers the reboot reset.

#### **Parameters**

PASSWORD\_0, PASSWORD\_1, PASSWORD\_2, PASSWORD\_3 *[mandatory]* Password to perform the factory reset (hex format)

#### **Examples**

FACTORY RESET 0x01234567 0x89ABCDEF 0x00112233 0x44556677

**NOTE:** The MSP432 MCUs have 32-bit memory architecture. The placing of the byte starts based on little endianness. Assume the first password is as given in the example. In the memory view, the bytes are placed as 0x67, 0x45, 0x23, 0x01, 0xEF, 0xCD, 0xAB, 0x89, 0x33, 0x22, 0x11, 0x00, 0x77, 0x66, 0x55, and 0x44, respectively. This information is delivered to avoid confusion when the verbose mode is executed for the FACTORY\_RESET command.

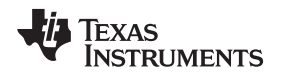

# <span id="page-24-0"></span>*2.5 Generate Firmware Image in TI TXT and Intel Hex Format*

As mentioned in [Section](#page-2-0) 1, the BSL Scripter receive a firmware image to be transformed and then deployed to program the target device memory. BSL Scripter supports the TI TXT and Intel Hex formats. The following sections describe the generation of the firmware image using Code Composer Studio™ IDE (CCS) and IAR Embedded Workbench® for MSP430 IDE (IAR).

# **2.5.1 Code Composer Studio™ IDE (CCS)**

1. In the CCS project ([Figure](#page-24-1) 3 shows the Blink LED project example), right click the Project and select **Properties**.

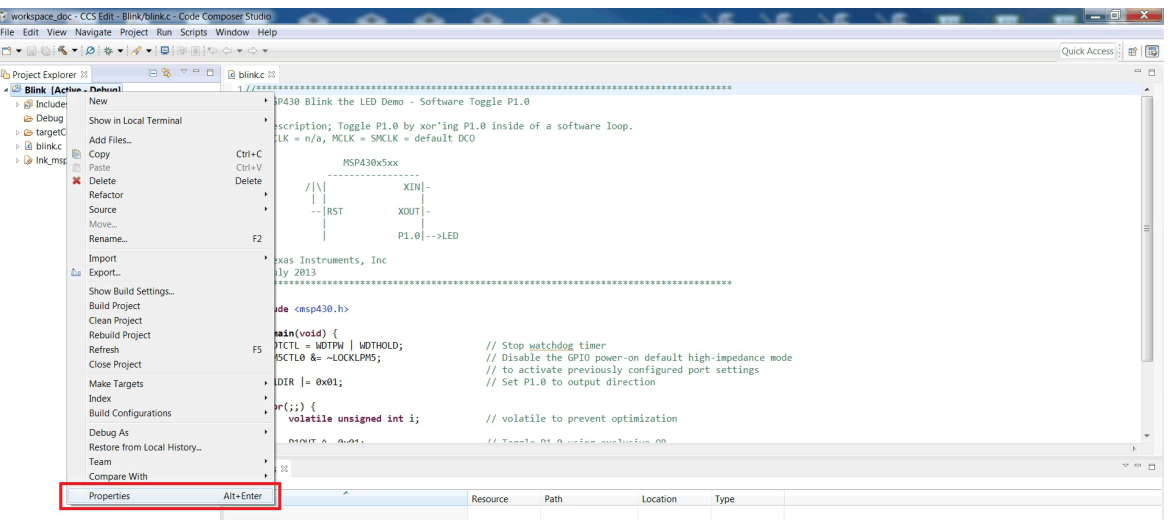

**Figure 3. CCS – Project Properties**

<span id="page-24-1"></span>2. Click **Build** → **MSP430 Hex Utility**, and then select **Enable MSP430 Hex Utility** (see [Figure](#page-24-2) 4).

<span id="page-24-2"></span>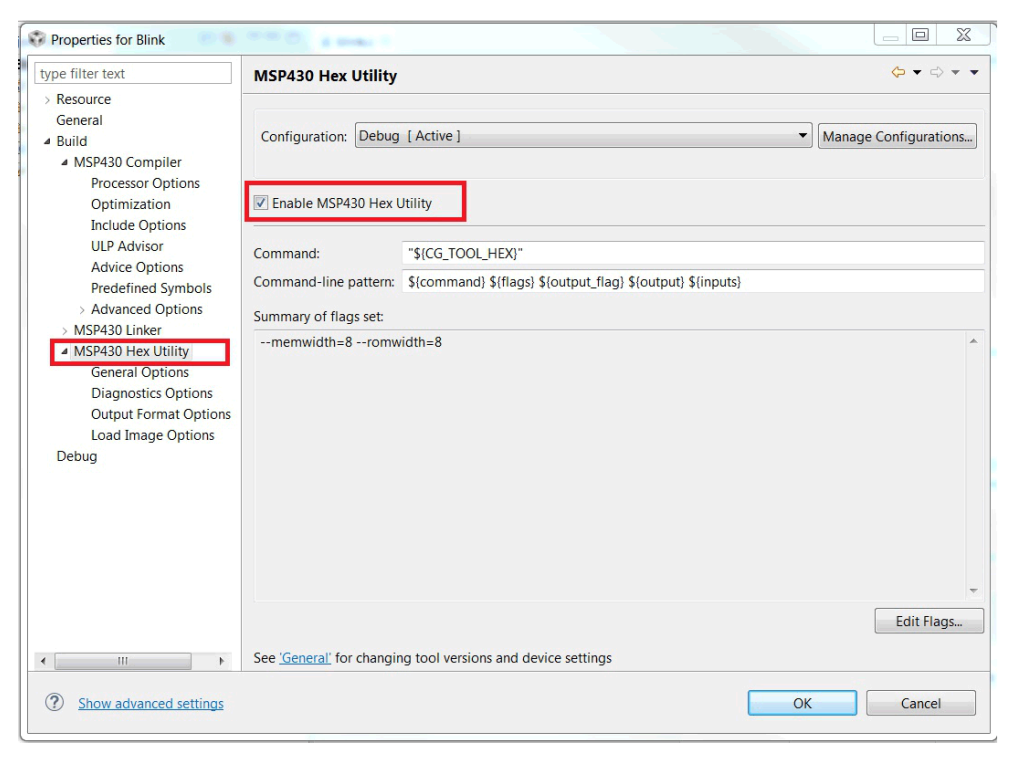

**Figure 4. CCS – Enable MSP430 Hex Utility**

- 3. Under **MSP430 Hex Utility**, select **Output Format Options**. The available output formats are listed in the window to the right. Select either **Output TI-TXT hex format (--ti\_txt)** or **Output Intel hex format (--intel, -i)**.
- 4. Click OK.

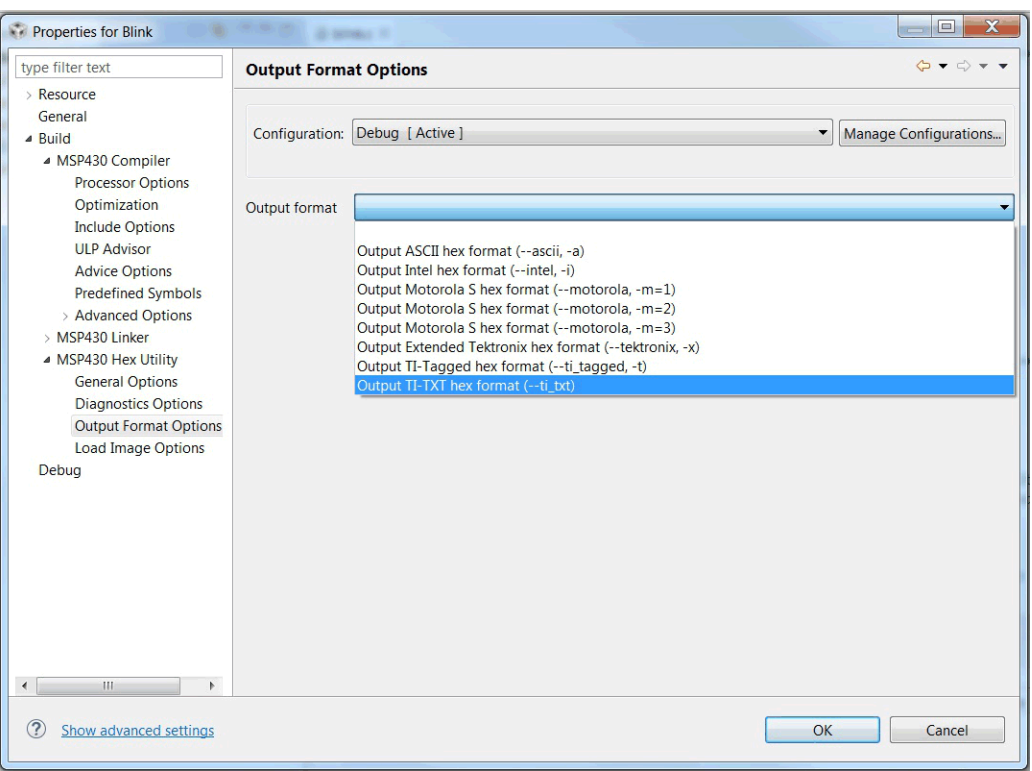

**Figure 5. CCS – Select Output Format**

5. Build the project. The file **Blink.txt** is generated in the **Debug** or **Release** folder, depending on the build option that been selected (see [Figure](#page-25-1) 6).

<span id="page-25-1"></span><span id="page-25-0"></span>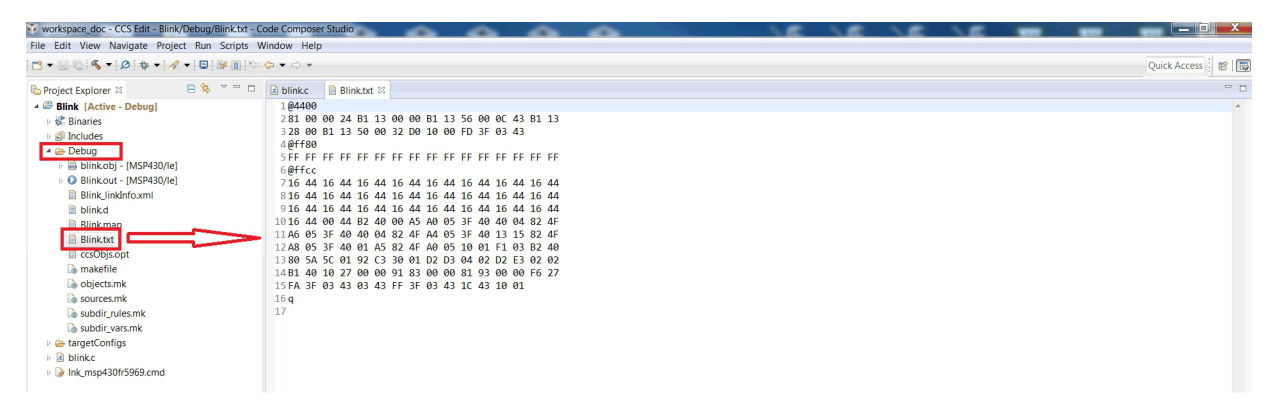

**Figure 6. CCS – Output File**

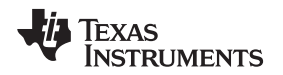

[www.ti.com](http://www.ti.com) *Script Mode*

# **2.5.2 IAR Embedded Workbench® IDE (IAR)**

1. Right click on the Project (the Blink example code is used in [Figure](#page-26-0) 7), and select **Options**.

|                                                                                                    | Blink - IAR Embedded Workbench IDE                 |                           |                                                                                       |  | $   x$                 |
|----------------------------------------------------------------------------------------------------|----------------------------------------------------|---------------------------|---------------------------------------------------------------------------------------|--|------------------------|
|                                                                                                    | File Edit View Project Simulator Tools Window Help |                           |                                                                                       |  |                        |
|                                                                                                    | □峰日■ ※ ※ 临危 ○ ○ │                                  |                           | - イヤヤ生田ロヤヤのあ 10: 智は息   上山                                                             |  |                        |
| Workspace                                                                                                    | $\times$<br>main.c                                 |                           |                                                                                       |  | $main() \rightarrow x$ |
| Debug                                                                                                    | #include <msp430.h></msp430.h>                     |                           |                                                                                       |  | $\overline{a}$         |
| Files                                                                                                    | 红鸭<br>$\Box$ void main(void)                       | MOZOTI - WDIPW   WDIHOLD; | // Stop watchdog timer                                                                |  |                        |
| $\begin{tabular}{ c c c c } \hline \hline & \multicolumn{1}{ c }{Blink, \quad Dohuo} & \multicolumn{1}{ c }{\multicolumn{1}{ c }{\hline} }\\ \hline \hline \multicolumn{1}{ c }{\multicolumn{1}{ c }{\hline} } & \multicolumn{1}{ c }{\hline} & \multicolumn{1}{ c }{\hline} \\ \hline \multicolumn{1}{ c }{\hline} & \multicolumn{1}{ c }{\hline} & \multicolumn{1}{ c }{\hline} \\ \hline \multicolumn{1}{ c }{\hline} & \multicolumn{1}{ c }{\$ |                                                    | $L = -LOCKLFMS$           | // Disable the GPIO pover-on default high-impedance node                              |  |                        |
|                                                                                                    |                                                    | $0x01$ :                  | // to activate previously configured port settings<br>// Set Pi.0 to output direction |  |                        |
|                                                                                                    |                                                    |                           |                                                                                       |  |                        |
|                                                                                                    | Compile<br>Rebuild All                             |                           |                                                                                       |  |                        |
|                                                                                                    |                                                    | tile unsigned int i;      | // volatile to prevent optimization                                                   |  |                        |
|                                                                                                    | Clean                                              | $= 0x01$ ;                | // Toggle P1.0 using exclusive-OR                                                     |  |                        |
|                                                                                                    | <b>C-STAT Static Analysis</b><br>٠                 | 10000;                    | // SW Delay                                                                           |  |                        |
|                                                                                                    | Stop Build                                         | b-a<br>$b(1) = 0);$       |                                                                                       |  |                        |
|                                                                                                    | Add<br>٠                                           |                           |                                                                                       |  |                        |
|                                                                                                    | Remove                                             |                           |                                                                                       |  |                        |
|                                                                                                    | Rename                                             |                           |                                                                                       |  |                        |
|                                                                                                    | <b>Version Control System</b>                      |                           |                                                                                       |  |                        |
|                                                                                                    | Open Containing Folder                             |                           |                                                                                       |  |                        |
|                                                                                                    | File Properties                                    |                           |                                                                                       |  |                        |
|                                                                                                    | Set as Active                                      |                           |                                                                                       |  |                        |
|                                                                                                    | ш<br>$\sim$                                        |                           |                                                                                       |  |                        |

**Figure 7. IAR – Project Options**

<span id="page-26-0"></span>2. Under **Linker Category**, select the **Output** tab. In the **Format** section, select **Other**, then select the **msp430-txt** or **intel-standard** output format (see [Figure](#page-26-1) 8).

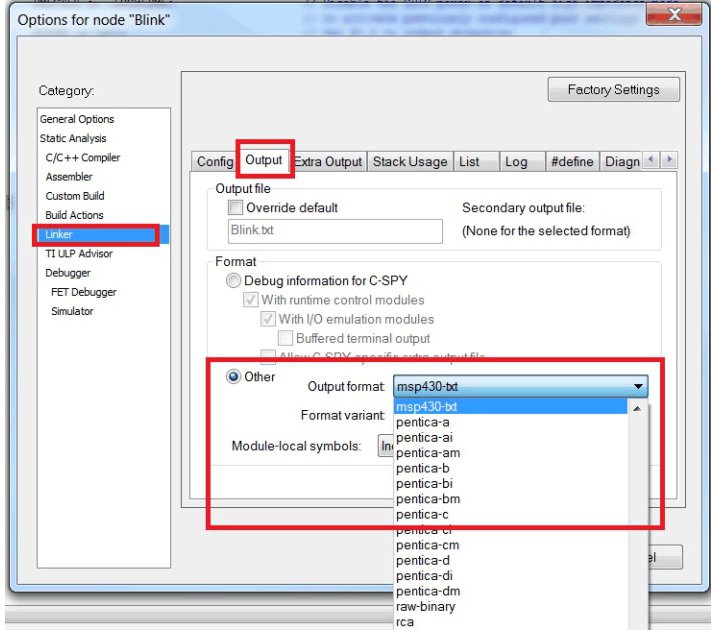

**Figure 8. IAR – Select Output Format**

3. **Build** or **make** the project. The **Blink.txt** or **Blink.hex** file (see [Figure](#page-26-2) 9) is generated in the **Output** folder.

<span id="page-26-2"></span><span id="page-26-1"></span>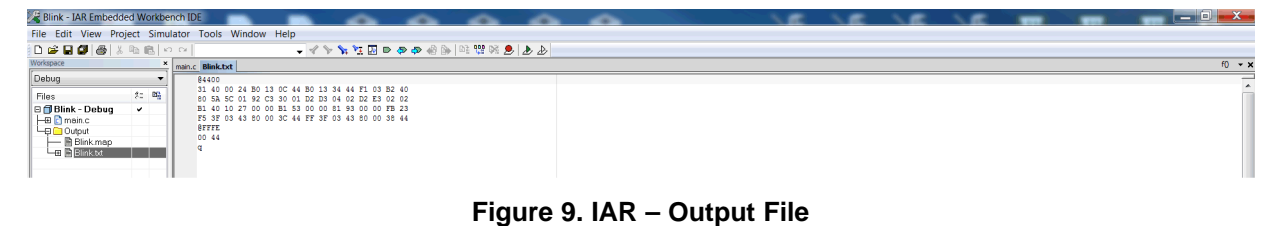

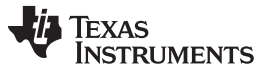

#### <span id="page-27-0"></span>**3 Command Line Interface Mode**

Starting with version 3.2.0, the BSL Scripter supports a command line interface. From a software perspective, the command line interface uses the script mode command described in [Section](#page-3-0) 2. This section describes the commands and parameters available in the command line mode.

# <span id="page-27-1"></span>*3.1 Comparison Between Script Mode and Command Line Interface Mode*

The command line interface in the BSL Scripter reuses the script commands. In addition, some new commands have been added in the command line mode. [Table](#page-27-2) 2 compares the commands of the script mode and command line mode.

<span id="page-27-2"></span>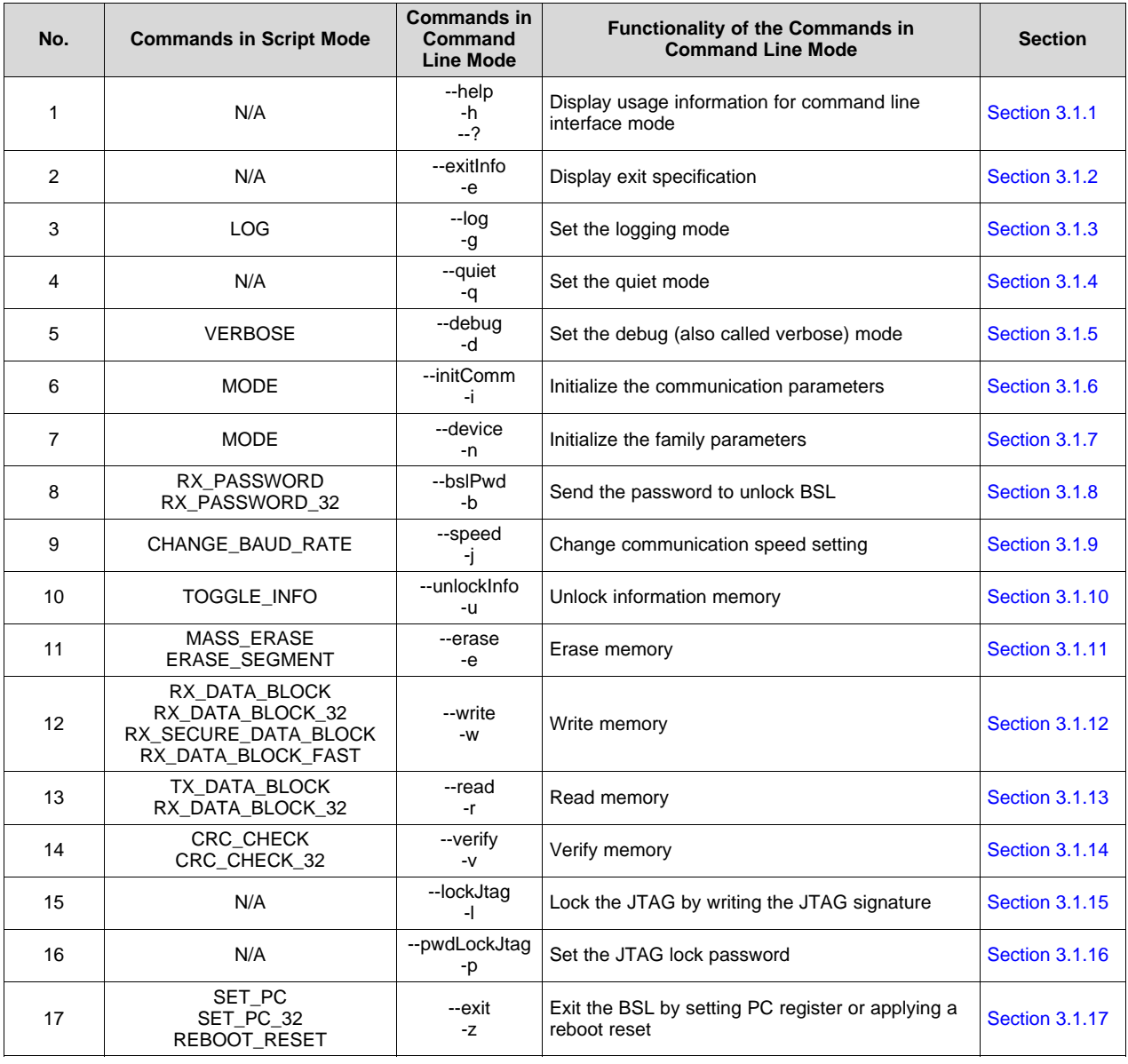

#### **Table 2. Comparison of Script Mode and Command Line Mode Commands**

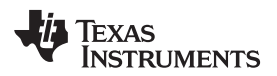

#### <span id="page-28-0"></span>**3.1.1 Help Command**

# **Syntax**

- --help
- -h --?

# **Description**

Display usage information on the console.

# <span id="page-28-1"></span>**3.1.2 Exit Info Command**

# **Syntax**

```
--exitInfo
```
-e

# **Description**

Display exit specification on the console.

# <span id="page-28-2"></span>**3.1.3 Log Command**

# **Syntax**

--log

-g

# **Description**

Disables the logging mode, which enabled by default. Without giving the log command, the log file is automatically generated. With giving the log command, the log file is not generated.

# <span id="page-28-3"></span>**3.1.4 Quiet Command**

# **Syntax**

--quiet

-q

# **Description**

Enables the quiet mode, which is the default. In quiet mode, the execution status is not shown on the console, and only the failed status is shown.

# <span id="page-28-4"></span>**3.1.5 Debug Command**

# **Syntax**

--debug -d

# **Description**

Enables the debug (or verbose) mode, so that all bytes on the transmission line are shown on the console.

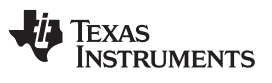

# <span id="page-29-0"></span>**3.1.6 Initialize Communication Command**

# **Syntax**

--initComm **[ComPort,Protocol,Speed]** -i **[ComPort,Protocol,Speed]**

# **Description**

This command has part of the function of the [MODE](#page-5-0) command to set up the communication.

When Protocol and Speed are not given, the default is assigned, using UART protocol with baud rate of 9600.

# **Parameters**

ComPort *[mandatory]*

It is mandatory for the serial communication protocol (UART, I <sup>2</sup>C, and SPI), to recognize on which comm port the BSL is connected with the PC. The USB protocol does not require this parameter.

Protocol *[optional]*

USB protocol must be declared if chosen. Other available protocols are:

- UART
- SPI
- $l^2C$

When the Protocol parameter is not given, the default UART protocol is used for the initialization.

# Speed *[optional]*

USB protocol ignores the speed parameter.

UART protocol speed is adjustable only for the MSP432 MCU. For MSP430, the baud rate must be 9600.

<sup>2</sup>C and SPI protocol speed is adjustable (see [Section](#page-5-0) 2.4.1 for details).

#### **Example**

```
--initComm [COM45,UART,9600]
--initComm [/dev/ttyACM0,I2C,100000]
-i [USB]
```
# <span id="page-29-1"></span>**3.1.7 Initialize Device and Family Command**

#### **Syntax**

--device **family** -n **family**

# **Description**

This command has part of the function of the [MODE](#page-5-0) command to set up the family of the device.

#### **Parameters**

See [Section](#page-5-0) 2.4.1 for the available family definitions.

# **Example**

--device 5xx -n MSP432P4xx

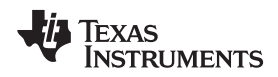

#### <span id="page-30-0"></span>**3.1.8 BSL Password Command**

#### **Syntax**

--bslPwd **filename** -b **filename**

# **Description**

This command executes:

- RX\_PASSWORD for all families other than the P4xx family
- RX\_PASSWORD\_32 for the P4xx family

# **Parameters**

filename *[optional]*

Filename is the file that contains the BSL password. When the filename parameter is not given, the default password is sent (for details, see [Section](#page-17-0) 2.4.17 and [Section](#page-18-0) 2.4.18).

# **Example**

--bslPwd -b pass.txt

# <span id="page-30-1"></span>**3.1.9 Speed Command**

#### **Syntax**

--speed **FAST/MEDIUM/SLOW** -j **FAST/MEDIUM/SLOW**

# **Description**

This command executes the [CHANGE\\_BAUD\\_RATE](#page-8-0) command, which is applicable only for UART communication.

#### **Parameters**

The argument is mandatory. The options are:

- FAST: Set baud rate to 115200 baud
- MEDIUM: Set baud rate to 57600 baud
- SLOW: Set baud rate to 9600 baud

# <span id="page-30-2"></span>**3.1.10 Unlock Information Memory Command**

# **Syntax**

```
--unlockInfo
-u
```
#### **Description**

This command executes the [TOGGLE\\_INFO](#page-19-0) command to unlock the information memory on the device (see [Section](#page-19-0) 2.4.19 for details).

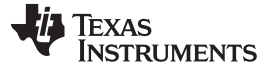

#### *Command Line Interface Mode* [www.ti.com](http://www.ti.com)

#### <span id="page-31-0"></span>**3.1.11 Erase Command**

#### **Syntax**

--erase **ERASE\_ALL/ERASE\_MAIN/ERASE\_SEGMENT** -e **ERASE\_ALL/ERASE\_MAIN/ERASE\_SEGMENT**

#### **Description**

This command performs the memory erase. See the parameters for details of the difference between the parameter options.

#### **Parameters**

The argument is optional. When no argument is given, the ERASE SEGMENT parameter is the default. The argument options are:

- ERASE ALL: Erases all main memory.
- ERASE MAIN: Erases all main memory.
- ERASE\_SEGMENT: Must be used when the [Write](#page-31-1) command is also called. Before the write is executed, the BSL Scripter erases the segment that will be programmed based on the firmware image given in the Write command.

The erase segment for MSP432 family executes the [ERASE\\_SEGMENT\\_32](#page-10-2) command and assumes that the segment size is 4KB. For the other families, the erase segment executes the [ERASE\\_SEGMENT](#page-10-1) command and assumes that the segment size is 512 bytes.

#### <span id="page-31-1"></span>**3.1.12 Write Command**

#### **Syntax**

```
--write filename
-w filename
```
#### **Description**

This command performs the programming to the memory based on the firmware image given as the parameters. The execution depends on the initialization family and communication:

- USB protocol: RX\_DATA\_BLOCK\_FAST
- Crypto family : RX\_SECURE\_DATA\_BLOCK
- P4xx family: RX\_DATA\_BLOCK\_32
- Others: RX\_DATA\_BLOCK

The Write command is also related with the [Erase](#page-31-0) command. When no Erase command is given, an ERASE\_ALL is automatically performed.

#### **Parameters**

filename *[mandatory]*

For a description of the relative path syntax, see [Section](#page-13-0) 2.4.13 to [Section](#page-16-0) 2.4.16.

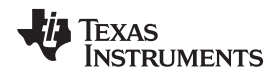

#### <span id="page-32-0"></span>**3.1.13 Read Command**

#### **Syntax**

```
--read [filename, start_address-end_address]
-r [filename, start_address-end_address]
```
#### **Description**

This command performs the reading of the specific address of the memory. The execution depends on the initialization of the family:

- P4xx family: TX\_DATA\_BLOCK\_32
- Others: TX\_DATA\_BLOCK

#### **Parameters**

filename *[mandatory]*

For a description of the relative path syntax, see [Section](#page-21-0) 2.4.20 to Section 2.4.21.

#### start\_address, end\_address *mandatory]*

The start and end address parameters must be given in hexadecimal format. The start address is the location of the memory where the read should start, and the read continues to the end address.

#### **Example**

```
--read [readBlinkLED.txt,0x8000-0xFFFF]
-r [readBlinkLED.hex,0x8000-0xFFFF]
```
#### <span id="page-32-1"></span>**3.1.14 Verify Command**

#### **Syntax**

```
--verify filename
--v filename
```
# **Description**

This command performs the verification of the memory based on the firmware image which is given. It reuses the CRC Check command that the BSL protocol already has. The execution depends on the initialization of the family:

- P4xx family: CRC\_CHECK\_32
- Others: CRC\_CHECK

#### **Parameters**

filename [optional]

When the verify command is called along with the write command, the filename is not necessary to be given. The verify command verifies the memory based on what the firmware image in the write command has. When the command is called and the write command is not called, the filename is a mandatory parameter.

#### **Example**

```
--write blinkLED.txt --verify
-v blinkLED.txt
```
# <span id="page-33-0"></span>**3.1.15 Lock JTAG Command**

# **Syntax**

--lockJtag -l

# **Description**

This command locks JTAG by writing the JTAG signature for flash and FRAM families. For the flash family, the JTAG lock signature is located at 0xFF80, and for FRAM family the JTAG lock signature is located at 0x17FC. This location is written with 0x55, 0x55, 0x55, and 0x55 respectively. The command reuses the simple RX\_DATA\_BLOCK with the address and signature value defined internally in the BSL Scripter, therefore no additional file is required.

**NOTE:** For more information about code protection in MSP430 families, see *MSP Code [Protection](http://www.ti.com/lit/pdf/SLAA685) [Features](http://www.ti.com/lit/pdf/SLAA685)*.

# **Parameters**

None

# <span id="page-33-1"></span>**3.1.16 JTAG Password Command**

# **Syntax**

```
--pwdLockJtag [numPwd,Pwd(0),Pwd(1),...,Pwd(numPwd-1)]
-p [numPwd,Pwd(0),Pwd(1),...,Pwd(numPwd-1)]
```
# **Description**

This command must be used with the lock JTAG command and is applicable for only the FRAM family. FRAM family security provides a password mechanism to lock and unlock the JTAG. The password is located starting on 0xFF88, and user can customize the length of the password.

# **Parameters**

numOfPwd *[mandatory]*

Number bytes in the password that is supplied. This value must in hexadecimal format.

Pwd(0),Pwd(1),…,Pwd(numOfPwd–1) *[mandatory]* Password in bytes.

# **Example**

```
--pwdLockJtag [0x04,0x1A,0x2B,0x3C,0x4D]
-p [0x04,0x1A,0x2B,0x3C,0x4D]
```
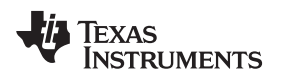

#### <span id="page-34-2"></span>**3.1.17 Exit Command**

# **Syntax**

```
--exit [RESET]/[SET_PC,address]/[SET_PC_32,address]
-z
```
# **Description**

This command exits the BSL Scripter and specifies the operation for the MCU to perform next:

- Reset: Reuses the REBOOT RESET command as described in [Section](#page-12-1) 2.4.12.
- Set PC: Reuses the SET\_PC or SET\_PC\_32 command as described in [Section](#page-11-1) 2.4.9 or [Section](#page-11-2) 2.4.10, respectively.
- Normal exit: Closes the communication port and exits the BSL Scripter application.

# **Parameters**

[RESET]

Implements the [REBOOT\\_RESET](#page-12-1) command.

[SET\_PC,address]

Implements the [SET\\_PC](#page-11-1) command and jumps to the specified address. Address must be in hexadecimal format.

# [SET\_PC\_32,address]

Implements the SET PC 32 command and jumps to the specified address. Address must be in hexadecimal format.

# **Example**

```
--exit [RESET]
-z [SET_PC,0x8000]
-z [SET_PC_32,0x1000]
-7.
```
# <span id="page-34-0"></span>**4 Using BSL Scripter With Communication Bridge Tools**

The BSL Scripter version 3 and higher is tested with the following communication bridge tools:

- MSP-BSL Rocket
- MSP-FET
- XDS110 backchannel UART on MSP432 LaunchPad development kit

This section describes the invoke sequence and how to use these tools.

# <span id="page-34-1"></span>*4.1 Invoke Sequence*

The BSL Scripter invokes the BSL application that resides on the target device when the invoke sequence is applied. Other than the P4xx family, the invoke sequence is performed by giving the special sequence on the Reset and Test pins (see detailed information in the *Standard Reset and BSL Entry Sequence* section of *MSP430 [Programming](http://www.ti.com/lit/pdf/SLAU319) With the Bootloader (BSL)*). For the P4xx and E4xx families, the invocation does not use the Reset and Test pins (see detailed information in the *BSL Invocation* section of the *MSP432™ SimpleLink™ [Microcontrollers](http://www.ti.com/lit/pdf/SLAU622) Bootloader (BSL) User's Guide*).

# <span id="page-35-0"></span>*4.2 Example*

This example demonstrates how to connect the MSP-FET with MSP430 target devices. Connection to the following pins is required for the UART BSL in the MSP430 target device:

- TEST
- RESET
- BSL-RX (communication direction: data from PC to the target device)
- BSL-TX (communication direction: data from target device to the PC)
- $V_{\text{cc}}$
- **Ground**

<span id="page-35-2"></span>[Table](#page-35-2) 3 and [Figure](#page-35-1) 10 show the connection of the MSP-FET and the MSP430FR5739 LaunchPad development kit.

| Pin           | <b>MSP-FET</b>   | <b>MSP430FR5739</b><br>LaunchPad™<br><b>Development Kit</b> | <b>Jumper Wire Color</b> |
|---------------|------------------|-------------------------------------------------------------|--------------------------|
| <b>TEST</b>   | Pin <sub>8</sub> | <b>TEST</b>                                                 | White                    |
| <b>RESET</b>  | <b>Pin 11</b>    | <b>RST</b>                                                  | <b>Brown</b>             |
| <b>BSL-RX</b> | <b>Pin 14</b>    | <b>P2.1/RXD</b>                                             | Orange                   |
| <b>BSL-TX</b> | <b>Pin 12</b>    | P2.0/TXD                                                    | Yellow                   |
| $V_{\rm CC}$  | Pin 2            | VCC                                                         | Red                      |
| GND           | Pin 9            | GND                                                         | <b>Black</b>             |

**Table 3. Connection of MSP-FET and MSP430FR5739 LaunchPad™ Development Kit**

<span id="page-35-1"></span>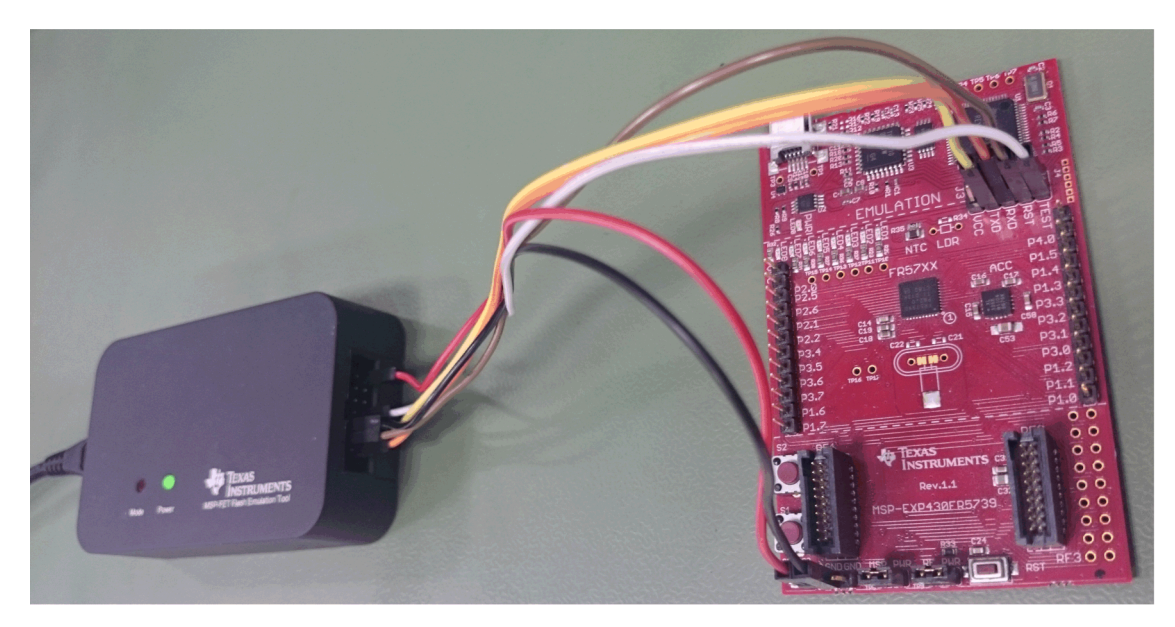

**Figure 10. Connection of MSP-FET and MSP430FR5739 LaunchPad™ Development Kit Using Jumper Wires**

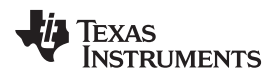

[www.ti.com](http://www.ti.com) *Using BSL Scripter With Communication Bridge Tools*

Select the correct COM port for the MSP-FET.

1. Open the Device Manager in Windows (see [Figure](#page-36-0) 11).

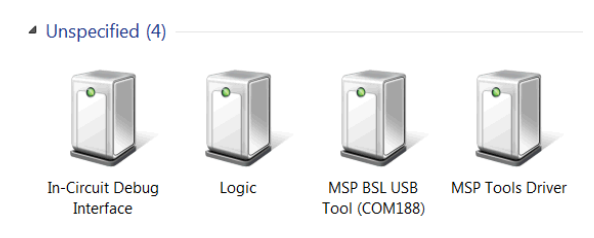

**Figure 11. Device Manager**

<span id="page-36-0"></span>2. Right click on the *MSP Tools Driver* that belongs to the MSP-FET, and click Properties (see [Figure](#page-36-1) 12).

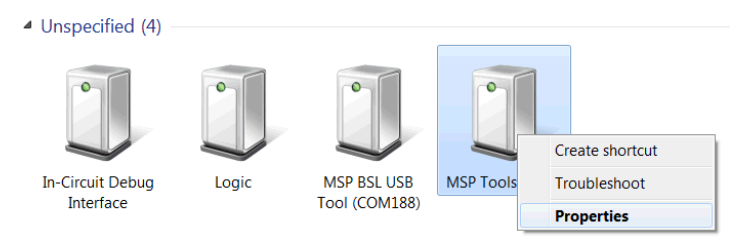

**Figure 12. Open MSP Tools Driver Properties**

<span id="page-36-1"></span>3. Two COM ports are available in the Properties windows. BSL communication using MSP-FET is supported by MSP Application UART1. In the example in [Figure](#page-36-2) 13, COM54 should be used to communicate with the BSL.

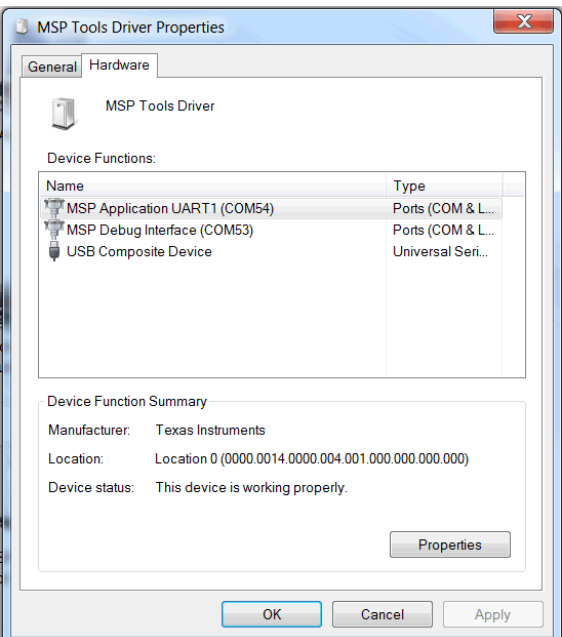

<span id="page-36-2"></span>**Figure 13. MSP Tools Driver Properties**

<span id="page-37-1"></span>[Table](#page-37-1) 4 and [Figure](#page-37-0) 14 show the connection of the MSP-BSL Rocket and the MSP430FR5739 LaunchPad development kit.

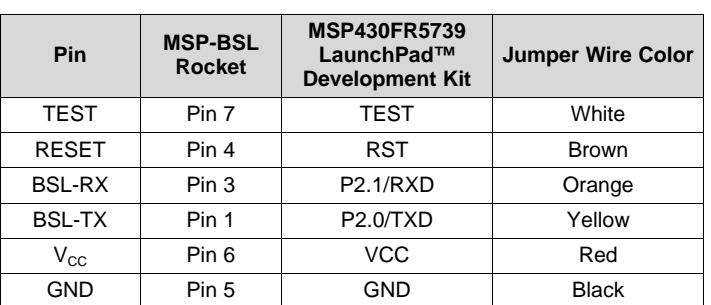

#### **Table 4. Connection of MSP-BSL and MSP430FR5739 LaunchPad™ Development Kit**

<span id="page-37-0"></span>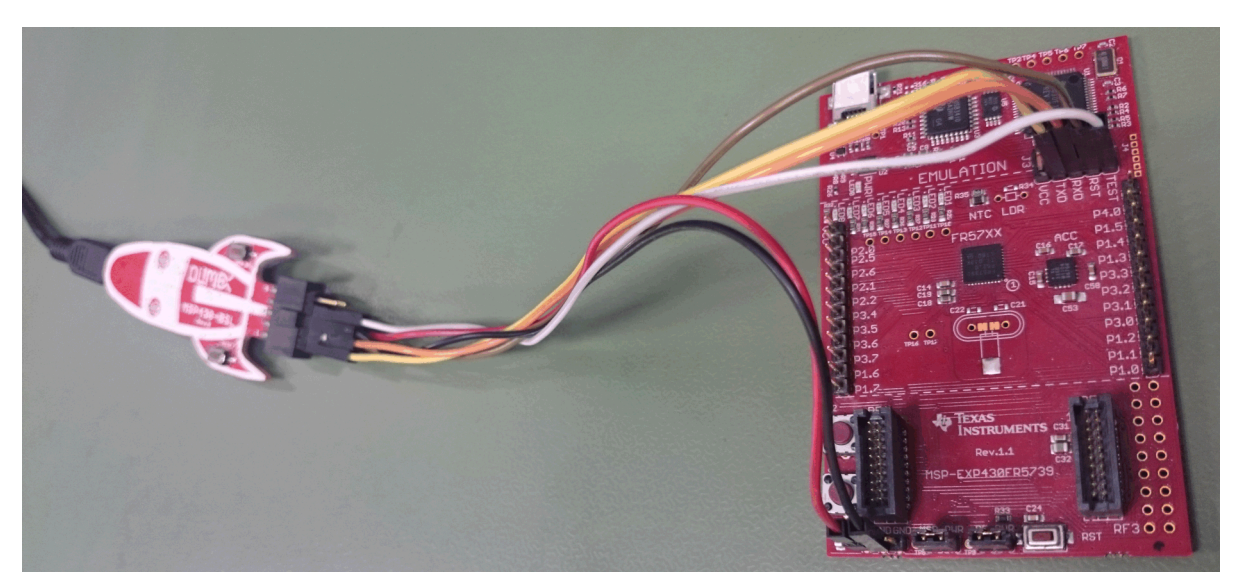

**Figure 14. Connection of MSP-BSL and MSP430FR5739 LaunchPad™ Development Kit Using Jumper Wires**

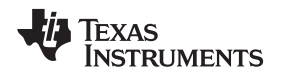

# <span id="page-38-0"></span>**5 Frequently Asked Questions (FAQ)**

# 1. **How is the BSL invocation generated by BSL Scripter?**

The MSP430 and MSP432 MCUs have different methods of BSL invocation.

MSP430 MCUs

This explanation applies to only the MSP430F5xx, MSP430F6xx, and MSP430FRxx MCUs. In addition, BSL Scripter is executed using MSP-FET or MSP-BSL Rocket. The BSL in these MSP430 devices is invoked through the RST and TST pins. Figure 2 of *MSP430 [Programming](http://www.ti.com/lit/pdf/slau319) With the [Bootloader](http://www.ti.com/lit/pdf/slau319) (BSL)* shows how the RST and TST signals must be configured to enter the BSL mode. The MSP-BSL Rocket and MSP-FET generate these signals.

The BSL Scripter sets the device initialization in a script (MODE command) or on the command line from the user (--device/-n command). When the family is selected as Flash or FRAM, the BSL Scripter generates a special baud rate in the beginning, 9601. The MSP-BSL Rocket or MSP-FET receives this special baud rate and generates the invoke sequence in the RST and TST pins.

MSP432 MCUs

For the MSP432 BSL UART, BSL invocation on a blank device does not use the RST and TST pins. Instead, the BSL Scripter starts with the selected baud rate (for example, 9600 or 19200) and sends "0xFF" to the BSL. For these devices, the invoke byte (instead of the invoke sequence) invokes the BSL. The MSP-BSL Rocket and MSP-FET do not generate the invoke sequence as in the MSP430. If the BSL in the MSP432 device is invoked, then the device returns "0x00" as succeed status. If "0x00" is not returned, BSL Scripter shows "Initialization failed" on the screen.

The invocation with "0xFF" cannot succeed when the device is already programmed (@0x0 to @0x100 already filled). In this case, the BSL must be invoked using hardware invocation. For details about configuring the BSL by hardware invocation, see the *Bootloader (BSL) Configuration* section of the *[SimpleLink™](http://www.ti.com/lit/pdf/slau690) MSP432™ Security and Update Tool User's Guide*.

2. **Why do I see different behavior when running an application by SET\_PC compared to a device reset?**

In some cases, calling the downloaded or user application by SET PC instead of with a device reset causes unexpected behavior.

As an example, consider a blink application that should run with clock of 1 MHz and blink the LED with a period of 1 second. First, the BSL is invoked on the empty device, and then the blink application is downloaded. Next, the SET\_PC command is called to run the blink application. The LED blinks but with a faster frequency than expected based on the setup in the blink application itself. When the device is reset, the blink application now runs as expected.

The BSL on the device is an application (see [Figure](#page-38-1) 15). This application is programmed from the factory, and the user can call it by using a specific invoke sequence as described in the previous question.

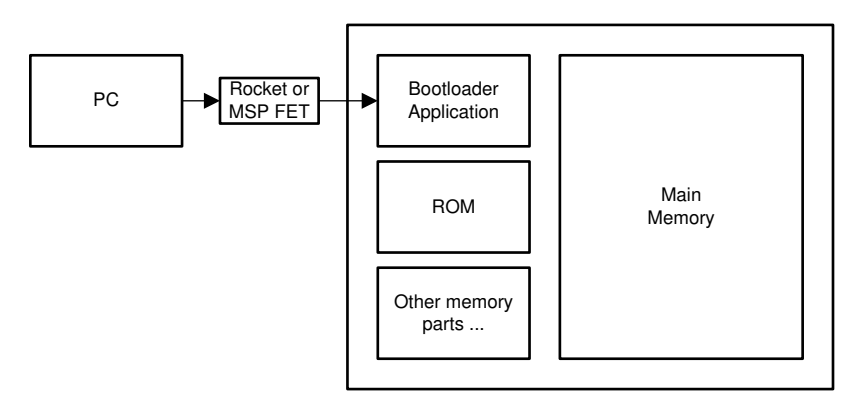

**Figure 15. High-Level View of the BSL System**

<span id="page-38-1"></span>The BSL application itself contains certain functions. For example, it configures the clock, peripherals, and memory access. The BSL application then enters a while loop to receive commands from BSL scripter through MSP-BSL Rocket or MSP-FET so that it can answer the command (see [Figure](#page-39-0) 16).

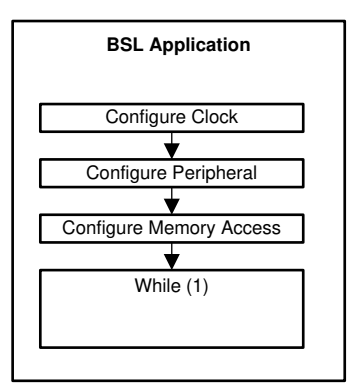

**Figure 16. BSL Application**

<span id="page-39-0"></span>Consider two different blink applications. The first is called BlinkLED\_F6459 and the second is taken from the example in CCS, ucs\_ex1\_DCO12MHz. Looking at the flow of both applications in [Figure](#page-39-1) 17, the differences can be seen. The blinking mechanism is the same for both, but the BlinkLED\_F6459 has no configuration for clock, while ucs\_ex1\_DCO12MHz does configure the clock.

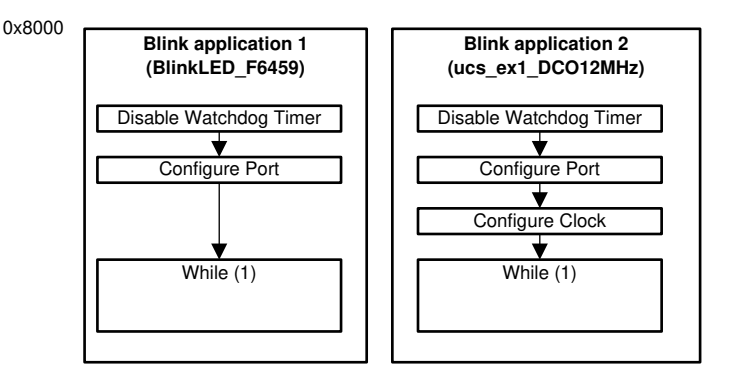

**Figure 17. Two Different Blink Applications**

<span id="page-39-1"></span>When the BSL application jumps to the blink application using the SET\_PC command, the blink application is executed. There is no other initialization done, so what was configured in the BSL application stays. Therefore, BlinkLED\_F6459 continues to use the clock configuration from the BSL, but ucs\_ex1\_DCO12MHz configures the clock for its intended blink frequency. This explains why the first blink LED runs faster than expected, because BSL application runs with a higher frequency than intended for BlinkLED\_F6459.

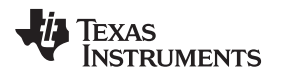

# 3. **How do I enable or disable the JTAG/SBW lock using the BSL?**

In MSP430 devices, JTAG/SBW is locked by changing the JTAG/SBW signature that resides in memory. When the JTAG/SBW is locked on a device, the bootloader can be executed to rewrite the JTAG/SBW signature and unlock the device. The location of the JTAG/SBW signature differs between flash and FRAM devices.

### **MSP430 Flash Devices**

The JTAG/SBW signature resides in the BSL flash area (see [Table](#page-40-0) 5). Even though BSL programming can rewrite this area, when the JTAG signature is programmed with 0000\_0000h, it cannot be reprogrammed. To change the value back to FFFF\_FFFFh, the segment must be erased, which erases all of the BSL area.

<span id="page-40-0"></span>A script example is provided in the following BSL Scripter programmer package: MSPBSL\_Scripter\_{OS}\Example\Flash\_OpenJtag

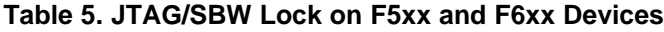

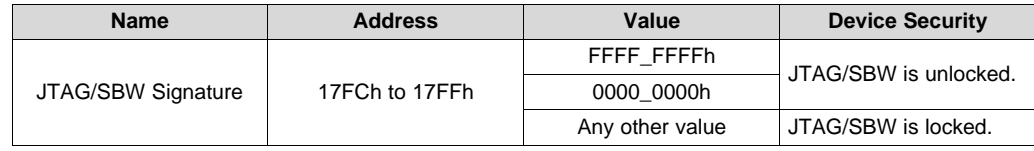

# **MSP430 FRAM Devices**

The FRAM can be written with any value without the need to erase the memory, which differs from the flash-based devices. If the location of the JTAG/SBW signature (see [Table](#page-40-1) 6) is protected by the IPE module, this protection prevents writing by the BSL.

A script example is provided in the following BSL Scripter programmer package: MSPBSL\_Scripter\_{OS}\Example\FRAM\_OpenJtag

For more information regarding securing the JTAG interface in the MSP430 family, see MSP [Code](http://www.ti.com/lit/pdf/slaa685) [Protection](http://www.ti.com/lit/pdf/slaa685) Features.

**Table 6. JTAG/SBW Lock on FR5xx and FR6xx Devices**

<span id="page-40-1"></span>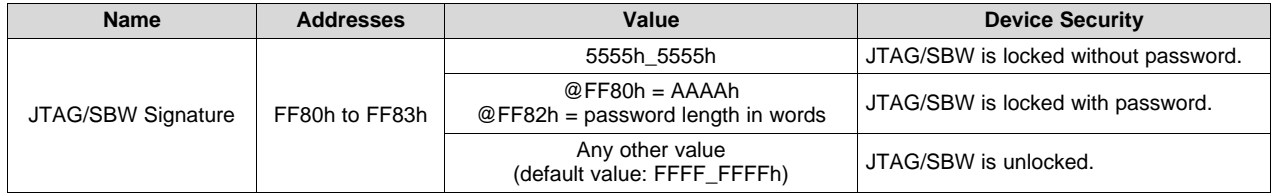

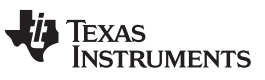

*Revision History* [www.ti.com](http://www.ti.com)

# **Revision History**

NOTE: Page numbers for previous revisions may differ from page numbers in the current version.

# Changes from May 8, 2018 to February 28, 2020 and the state of the state of Page

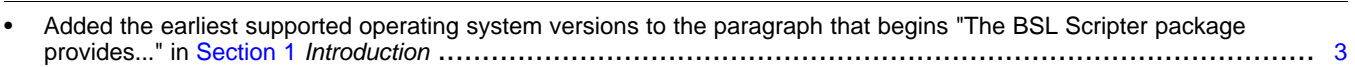

#### **IMPORTANT NOTICE AND DISCLAIMER**

TI PROVIDES TECHNICAL AND RELIABILITY DATA (INCLUDING DATASHEETS), DESIGN RESOURCES (INCLUDING REFERENCE DESIGNS), APPLICATION OR OTHER DESIGN ADVICE, WEB TOOLS, SAFETY INFORMATION, AND OTHER RESOURCES "AS IS" AND WITH ALL FAULTS, AND DISCLAIMS ALL WARRANTIES, EXPRESS AND IMPLIED, INCLUDING WITHOUT LIMITATION ANY IMPLIED WARRANTIES OF MERCHANTABILITY, FITNESS FOR A PARTICULAR PURPOSE OR NON-INFRINGEMENT OF THIRD PARTY INTELLECTUAL PROPERTY RIGHTS.

These resources are intended for skilled developers designing with TI products. You are solely responsible for (1) selecting the appropriate TI products for your application, (2) designing, validating and testing your application, and (3) ensuring your application meets applicable standards, and any other safety, security, or other requirements. These resources are subject to change without notice. TI grants you permission to use these resources only for development of an application that uses the TI products described in the resource. Other reproduction and display of these resources is prohibited. No license is granted to any other TI intellectual property right or to any third party intellectual property right. TI disclaims responsibility for, and you will fully indemnify TI and its representatives against, any claims, damages, costs, losses, and liabilities arising out of your use of these resources.

TI's products are provided subject to TI's Terms of Sale ([www.ti.com/legal/termsofsale.html\)](http://www.ti.com/legal/termsofsale.html) or other applicable terms available either on [ti.com](http://www.ti.com) or provided in conjunction with such TI products. TI's provision of these resources does not expand or otherwise alter TI's applicable warranties or warranty disclaimers for TI products.

> Mailing Address: Texas Instruments, Post Office Box 655303, Dallas, Texas 75265 Copyright © 2020, Texas Instruments Incorporated